# <span id="page-0-0"></span>**Servisni priručnik Dell™ Inspiron™ 1012**

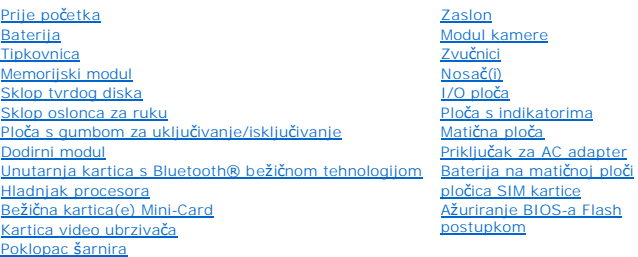

# **Napomene, oprezi i upozorenja**

**ZA NAPOMENA:** NAPOMENA ukazuje na važne informacije koje vam pomažu da koristite svoje računalo na bolji način.

**OPREZ: UPOZORENJE ukazuje na moguće oštećenje hardvera ili gubitak podataka u slučaju da se ne poštuju upute.** 

**UPOZORENJE: UPOZORENJE označava moguće oštećenje imovine, osobne ozljede ili smrt.** 

### **Informacije navedene u ovom dokumentu podložne su promjeni bez prethodne obavijesti. © 2010 Dell inc. Sva prava pridržana**.

Bilo kakvo umnožavanje ovog materijala bez pismenog dopuštenja tvrtke Dell Inc. strogo je zabranjeno.

Zaštitni znakovi korišteni u ovom tekstu: *Dell, DELL* logotip i *Inspiro*n zatitni su znakovi tvrtke Dell Inc.; Bluetooth je registrirani zaštitni znak tvrtke Blüetooth SIG, Inc., a Dell se<br>njime koristi uz dozvolu: *Micr* 

Ostali zaštitni znakovi i zaštiaeni nazivi se koriste u ovom dokumentu oznaeavaju ili prostova ili njihove proizvode. Tvrtka Dell Inc. odriee se bilo<br>kakvih vlasniekih interesa za navedene trgovaeke znakove i trgovaeke naz

**Regulatorni model P04T serije Regulatorni tip P04T001**

**Siječanj 2010. Rev. A00**

<span id="page-1-0"></span> **Baterija** 

**Servisni priručnik Dell™ Inspiron™ 1012**

- Uklanianie baterije
- [Zamjena baterije](#page-1-2)
- UPOZORENJE: Prije rada na unutrašnjosti računala pročitajte sigurnosne upute koje ste dobili s računalom. Dodatne sigurnosne informacije<br>potražite na poč<mark>etnoj stranici za sukladnost sa zakonskim odredbama na www.dell.com/</mark>

OPREZ: Kako biste izbjegli elektrostatičko pražnjenje, uzemljite se koristeći ručnu traku za uzemljenje ili povremeno dotaknite neobojenu<br>metalnu površinu (poput priključka na računalu).

**OPREZ: Samo ovlašteni serviser smije popravljati vaše računalo. Jamstvo ne pokriva štetu nastalu servisiranjem koje nije odobrila tvrtka Dell™.** 

OPREZ: Kako se računalo ne bi oštetilo, koristite isključivo bateriju namijenjenu za to Dell računalo. Ne koristite baterije koje su namijenjene za<br>druga Dell računala.

# <span id="page-1-1"></span>**Uklanjanje baterije**

- 1. Slijedite upute navedene u odjeljku [Prije po](file:///C:/data/systems/ins1012/cr/sm/before.htm#wp1435071)četka.
- 2. Okrenite računalo.
- 3. Pomaknite jezičak za vađenje baterije u deblokirani položaj.
- 4. Okrenite i izvadite bateriju iz svog ležišta.

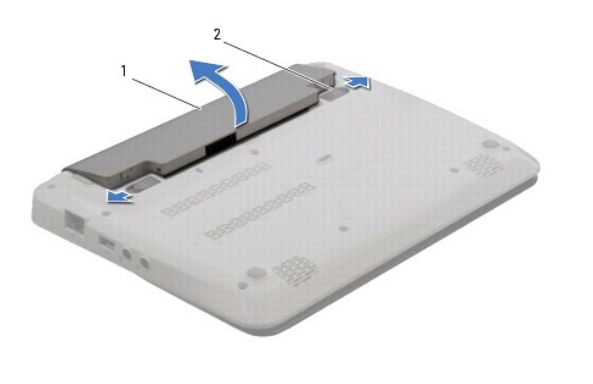

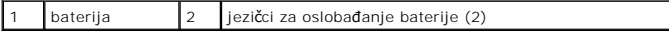

# <span id="page-1-2"></span>**Zamjena baterije**

#### **OPREZ: Kako se računalo ne bi oštetilo, koristite isključivo bateriju namijenjenu za to Dell računalo.**

Poravnajte jezičke na bateriji s utorima na ležištu baterije i pažljivo utisnite bateriju tako da klikne na svom mjestu.

### <span id="page-2-0"></span> **Prije početka Servisni priručnik Dell™ Inspiron™ 1012**

- **Preporuč[eni alati](#page-2-1)**
- **I**sključ[ivanje ra](#page-2-2)čun
- **•** [Prije radova na unutarnjim dijelovima va](#page-2-3)šeg računala

Ovaj priručnik pojašnjava postupke za uklanjanje i ugradnju komponenti u vaše računalo. Ako nije drugačije navedeno, za svaki se postupak podrazumijeva:

- 1 Izvršili ste korake iz Isključ[ivanje ra](#page-2-2)čunala i [Prije radova na unutarnjim dijelovima va](#page-2-3)šeg računala.
- l Pročitali ste sigurnosne upute koje ste dobili s računalom*.*
- l Komponenta se može zamijeniti ili, ako je kupljena zasebno, ugraditi tako da obrnutim redoslijedom primijenite postupak uklanjanja.

### <span id="page-2-1"></span>**Preporučeni alati**

Za izvođenje postupaka iz ovog dokumenta možda će vam trebati sljedeći alat:

- l mali ravni odvijač
- l križni odvijač
- l plastično šilo
- l BIOS izvršni program za ažuriranje na **support.dell.com**

### <span id="page-2-2"></span>**Isključivanje računala**

- **OPREZ: Kako biste izbjegli gubitak podataka, prije isključivanja računala spremite i zatvorite sve otvorene datoteke i zatvorite sve otvorene programe.**
- 1. Spremite i zatvorite sve otvorene datoteke i zatvorite sve otvorene programe.
- 2. U Microsoft<sup>®</sup> Windows XP Start→ Isključivanje.

U Microsoft Windows 7, kliknite **Start** , kliknite strelicu dolje i zatim kliknite **Isključivanje**.

Računalo će se isključiti nakon što se dovrši postupak odjave operacijskog sustava.

3. Provjerite da li su računalo i svi vanjski uređaji isključeni. Ako se vaše računalo i priključeni uređaji nisu automatski isključili nakon odjave operacijskog<br>sustava, kako biste ih isključili, pritisnite i barem 8 seku

### <span id="page-2-3"></span>**Prije radova na unutarnjim dijelovima vašeg računala**

Zbog zaštitite vašeg računala od mogućih oštećenja i zbog vaše osobne zaštite, pridržavajte se slijedećih uputa o sigurnosti.

- UPOZORENJE: Prije rada na unutrašnjosti računala pročitajte sigurnosne upute koje ste dobili s računalom. Dodatne sigurnosne informacije<br>potražite na početnoj stranici za sukladnost sa zakonskim odredbama na www.dell.com/r
- OPREZ: Kako biste izbjegli elektrostatičko pražnjenje, uzemljite se koristeći ručnu traku za uzemljenje ili povremeno dotaknite neobojenu<br>metalnu površinu (poput priključka na računalu).
- OPREZ: Rukujte komponentama i karticama s pažnjom. Ne dotičite komponente ili kontakte na kartici. Karticu pridržavajte za rubove ili za<br>metalni nosač. Komponente poput procesora pridržavajte za rubove, a ne za nožice.
- **OPREZ: Samo ovlašteni serviser smije popravljati vaše računalo. Jamstvo ne pokriva štetu nastalu servisiranjem koje nije odobrila tvrtka Dell™.**
- OPREZ: Kada isključujete kabel, povlačite ga za utikač ili za jezičak za povlačenje, a ne za sami kabel. Neki kabeli imaju priključke s jezičcima za<br>blokiranje. Ako iskapčate taj tip kabela, prije iskapčanja pritisnite jez
- **OPREZ: Kako se računalo ne bi oštetilo, izvršite slijedeće korake prije nego što započnete s radom na računalu.**
- 1. Provjerite je li radna površina ravna i čista kako se poklopac računala ne bi ogrebao.
- 2. Isključite računalo (pogledajte **Isključ[ivanje ra](#page-2-2)čunala**).
- **OPREZ: Prilikom isključivanja mrežnog kabela, najprije kabel isključite iz računala, a potom iz mrežnog uređaja.**
- 3. Iz računala isključite sve telefonske i mrežne kabele.
- 4. Pritisnite i izvadite sve instalirane kartice iz čitača medijskih kartica 3-u-1.
- 5. Iskopčajte svoje računalo i sve priključene uređaje iz svih električnih izvora napajanja.

OPREZ: Kako biste izbjegli oštećivanje matične ploče, prije rada na unutrašnjosti računala izvadite glavnu bateriju (pogledajte <u>Uklanjanje</u><br><u>baterije</u>).

- 6. Izvadite bateriju (pogledajte [Uklanjanje baterije](file:///C:/data/systems/ins1012/cr/sm/battery.htm#wp1442926)).
- 7. Okrenite računalo gornjom stranom prema gore, otvorite zaslon i pritisnite gumb za uključivanje/isključivanje kako biste uzemljili matičnu ploču.

### <span id="page-4-0"></span> **Ažuriranje BIOS-a Flash postupkom Servisni priručnik Dell™ Inspiron™ 1012**

- 1. Uključite računalo.
- 2. Otvorite **support.dell.com/support/downloads**.
- 3. Pronađite datoteku za ažuriranje BIOS-a računala:

**NAPOMENA:** Servisna oznaka vašeg računala nalazi se na dnu računala.

Ako imate Servisnu oznaku računala:

- a. pritisnite **Enter a Service Tag** (Unos servisne oznake).
- b. unesite servisnu oznaku svog računala u polje **Enter a Service Tag** (Unos servisne oznake): pritisnite **Go** (Kreni) i nastavite na [Korak 4.](#page-4-1)

Ako nemate Servisnu oznaku računala:

- a. kliknite **Select Model** (Odaberi model).
- b. na popisu **Select Your Product Family** (Odaberite kategoriju proizvoda) odaberite vrstu proizvoda.
- c. na popisu **Select Your Product Line** (Odaberite liniju proizvoda) odaberite marku proizvoda.
- d. na popisu **Select Your Product Model** (Odaberite model proizvoda) odaberite broj modela proizvoda.

**NAPOMENA:** Ako ste odabrali pogrešan model i želite početi ponovo, pritisnite **Start Over** (Počni ponovno) na gornjoj desnoj strani izbornika.

- e. pritisnite **Confirm** (Potvrdi).
- <span id="page-4-1"></span>4. Na zaslonu se prikazuje popis rezultata. Pritisnite **BIOS**.
- 5. Za preuzimanje najnovije BIOS datoteke pritisnite **Download Now** (Preuzmi sada). Prikazuje se prozor **File Download** (Preuzmi datoteku).
- 6. Za spremanje datoteke na radnu površinu pritisnite **Save** (Spremi). Datoteka se skine na vašu radnu površinu.
- 7. Ako se pojavi prozor **Download Complete** (Preuzimanje dovršeno) pritisnite **Close** (Zatvori). Simbol datoteke pojavit će se na radnoj površini, a ime je isto kao i skinuta datoteka za nadgradnju BIOS-a.
- 8. Dva puta pritisnite simbol za datoteku na radnoj površini te slijedite upute na ekranu.

### <span id="page-5-0"></span> **Unutarnja kartica s Bluetooth® bežičnom tehnologijom Servisni priručnik Dell™ Inspiron™ 1012**

Vađ[enje Bluetooth kartice](#page-5-1)

- **O** Ponovno postavljanje Bluet
- UPOZORENJE: Prije rada na unutrašnjosti računala pročitajte sigurnosne upute koje ste dobili s računalom. Dodatne sigurnosne informacije<br>potražite na poč<mark>etnoj stranici za sukladnost sa zakonskim odredbama na www.dell.com/</mark>

OPREZ: Kako biste izbjegli elektrostatičko pražnjenje, uzemljite se koristeći ručnu traku za uzemljenje ili povremeno dotaknite neobojenu<br>metalnu površinu (poput priključka na računalu).

**OPREZ: Samo ovlašteni serviser smije popravljati vaše računalo. Jamstvo ne pokriva štetu nastalu servisiranjem koje nije odobrila tvrtka Dell™.** 

OPREZ: Kako biste izbjegli oštećivanje matične ploče, prije rada na unutrašnjosti računala izvadite glavnu bateriju (pogledajte <u>Uklanjanje</u><br><u>baterije</u>).

Ako ste karticu s Bluetooth bežičnom tehnologijom naručili s računalom, ona će već biti ugrađena.

# <span id="page-5-1"></span>**Vađenje Bluetooth kartice**

- 1. Slijedite postupke pod [Prije po](file:///C:/data/systems/ins1012/cr/sm/before.htm#wp1435071)četka.
- 2. Izvadite bateriju (pogledajte [Uklanjanje baterije](file:///C:/data/systems/ins1012/cr/sm/battery.htm#wp1442926))
- 3. Skinite tipkovnicu (pogledajte [Uklanjanje tipkovnice\)](file:///C:/data/systems/ins1012/cr/sm/keyboard.htm#wp1201059).
- 4. Izvadite sklop tvrdog diska (pogledajte [Uklanjanje sklopa tvrdog diska](file:///C:/data/systems/ins1012/cr/sm/hdd.htm#wp1179926)).
- 5. Izvadite sklop oslonca za ruku (pogledajte [Uklanjanje sklopa oslonca za ruku](file:///C:/data/systems/ins1012/cr/sm/palmrest.htm#wp1044787)).
- 6. Skinite vijak kojim je Bluetooth kartica pričvršćena za matičnu ploču.
- 7. Podignite Bluetooth karticu kako biste je iskopčali iz priključka na matičnoj ploči.

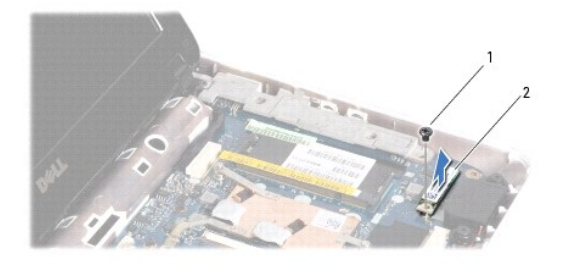

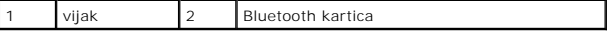

# <span id="page-5-2"></span>**Ponovno postavljanje Bluetooth kartice**

- 1. Slijedite upute u [Prije po](file:///C:/data/systems/ins1012/cr/sm/before.htm#wp1435071)četka.
- 2. Poravnajte priključak na Bluetooth kartici s priključkom na matičnoj ploči i nježno pritisnite.
- 3. Postavite vijak koji pričvršćuje Bluetooth karticu na matičnu ploču.
- 4. Ponovno postavite sklop oslonca za ruku (pogledajte Ponovno namješ[tanje sklopa oslonca za ruku](file:///C:/data/systems/ins1012/cr/sm/palmrest.htm#wp1059721)).
- 5. Vratite sklop nosača tvrdog diska (pogledajte Vrać[anje sklopa tvrdog diska](file:///C:/data/systems/ins1012/cr/sm/hdd.htm#wp1181804)).
- 6. Ponovno postavite tipkovnicu (pogledajte Ponovno namješ[tanje tipkovnice](file:///C:/data/systems/ins1012/cr/sm/keyboard.htm#wp1179994)).
- 7. Ponovno postavite bateriju (pogledajte [Zamjena baterije](file:///C:/data/systems/ins1012/cr/sm/battery.htm#wp1443274)).
- OPREZ: Prije nego što uključite računalo, ponovno postavite sve vijke i provjerite nije li koji vijak ostao u unutrašnjosti računala. Ako to ne<br>napravite, možete oštetiti računalo.

- <span id="page-7-0"></span> **Modul kamere Servisni priručnik Dell™ Inspiron™ 1012**
- 
- Vađ[enje modula kamere](#page-7-1)
- **O** Vraćanje modula kam
- UPOZORENJE: Prije rada na unutrašnjosti računala pročitajte sigurnosne upute koje ste dobili s računalom. Dodatne sigurnosne informacije<br>potražite na poč<mark>etnoj stranici za sukladnost sa zakonskim odredbama na www.dell.com/</mark>
- OPREZ: Kako biste izbjegli elektrostatičko pražnjenje, uzemljite se koristeći ručnu traku za uzemljenje ili povremeno dotaknite neobojenu<br>metalnu površinu (poput priključka na računalu).

**OPREZ: Samo ovlašteni serviser smije popravljati vaše računalo. Jamstvo ne pokriva štetu nastalu servisiranjem koje nije odobrila tvrtka Dell™.** 

OPREZ: Kako biste izbjegli oštećivanje matične ploče, prije rada na unutrašnjosti računala izvadite glavnu bateriju (pogledajte Uklanjanje **baterije).** 

### <span id="page-7-1"></span>**Vađenje modula kamere**

- 1. Slijedite upute navedene u odjeljku [Prije po](file:///C:/data/systems/ins1012/cr/sm/before.htm#wp1435071)četka.
- 2. Izvadite bateriju (pogledajte [Uklanjanje baterije](file:///C:/data/systems/ins1012/cr/sm/battery.htm#wp1442926))
- 3. Skinite tipkovnicu (pogledajte [Uklanjanje tipkovnice\)](file:///C:/data/systems/ins1012/cr/sm/keyboard.htm#wp1201059).
- 4. Izvadite sklop tvrdog diska (pogledajte [Uklanjanje sklopa tvrdog diska](file:///C:/data/systems/ins1012/cr/sm/hdd.htm#wp1179926)).
- 5. Izvadite sklop oslonca za ruku (pogledajte [Uklanjanje sklopa oslonca za ruku](file:///C:/data/systems/ins1012/cr/sm/palmrest.htm#wp1044787)).
- 6. Uklonite poklopac šarnira (pogledajte [Uklanjanje poklopca](file:///C:/data/systems/ins1012/cr/sm/hingecov.htm#wp1035974) šarnira).
- 7. Izvadite sklop zaslona (pogledajte Uklanjanje sklopa
- 8. Skinite okvir zaslona (pogledajte [Uklanjanje okvira zaslona\)](file:///C:/data/systems/ins1012/cr/sm/display.htm#wp1212652).
- 9. Isključite kabel kamere iz priključka na modulu kamere.
- 10. Pažljivo odstranite modul kamere koji se nalazi na poklopcu zaslona.

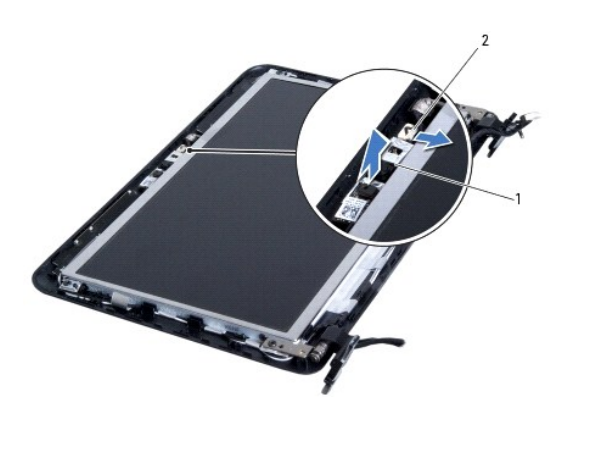

modul kamere 2 priključak kabela kamere

# <span id="page-7-2"></span>**Vraćanje modula kamere na mjesto**

1. Slijedite upute navedene u odjeljku [Prije po](file:///C:/data/systems/ins1012/cr/sm/before.htm#wp1435071)četka.

- 2. Pomoću oznaka za poravnanje postavite modul kamere na pokrov zaslona.
- 3. Postavite modul kamere na svoje mjesto.
- 4. Kabel kamere ukopčajte na priključak na modulu kamere.
- 5. Ponovno postavite okvir zaslona (pogledajte [Ponovno postavljanje okvira zaslona\)](file:///C:/data/systems/ins1012/cr/sm/display.htm#wp1207247).
- 6. Ponovno postavite sklop zaslona (pogledajte [Ponovno postavljanje sklopa zaslona](file:///C:/data/systems/ins1012/cr/sm/display.htm#wp1205821)).
- 7. Ponovno namjestite poklopac šarnira (pogledajte [Ponovno postavljanje poklopca](file:///C:/data/systems/ins1012/cr/sm/hingecov.htm#wp1036191) šarnira).
- 8. Ponovno postavite sklop oslonca za dlan (pogledajte Ponovno namješ[tanje sklopa oslonca za ruku](file:///C:/data/systems/ins1012/cr/sm/palmrest.htm#wp1059721)).
- 9. Vratite sklop nosača tvrdog diska (pogledajte Vrać[anje sklopa tvrdog diska](file:///C:/data/systems/ins1012/cr/sm/hdd.htm#wp1181804)).
- 10. Ponovno postavite tipkovnicu (pogledajte Ponovno namješ[tanje tipkovnice](file:///C:/data/systems/ins1012/cr/sm/keyboard.htm#wp1179994)).
- 11. Ponovno postavite bateriju (pogledajte [Zamjena baterije](file:///C:/data/systems/ins1012/cr/sm/battery.htm#wp1443274)).

OPREZ: Prije nego što uključite računalo, ponovno postavite sve vijke i provjerite nije li koji vijak ostao u unutrašnjosti računala. Ako to ne<br>napravite, možete oštetiti računalo.

### <span id="page-9-0"></span> **Baterija na matičnoj ploči Servisni priručnik Dell™ Inspiron™ 1012**

- [Uklanjanje baterije na mati](#page-9-1)čnoj ploči
- **[Ponovno postavljanje baterije na mati](#page-9-2)čnu**
- UPOZORENJE: Prije rada na unutrašnjosti računala pročitajte sigurnosne upute koje ste dobili s računalom. Dodatne sigurnosne informacije<br>potražite na poč<mark>etnoj stranici za sukladnost sa zakonskim odredbama na www.dell.com/</mark>

OPREZ: Kako biste izbjegli elektrostatičko pražnjenje, uzemljite se koristeći ručnu traku za uzemljenje ili povremeno dotaknite neobojenu<br>metalnu površinu (poput priključka na računalu).

**OPREZ: Samo ovlašteni serviser smije popravljati vaše računalo. Jamstvo ne pokriva štetu nastalu servisiranjem koje nije odobrila tvrtka Dell™.** 

△ OPREZ: Kako biste izbjegli oštećivanje matične ploče, prije rada na unutrašnjosti računala izvadite glavnu bateriju (pogledajte Uklanjanje **baterije).** 

### <span id="page-9-1"></span>**Uklanjanje baterije na matičnoj ploči**

- 1. Slijedite upute navedene u odjeljku [Prije po](file:///C:/data/systems/ins1012/cr/sm/before.htm#wp1435071)četka.
- 2. Izvadite bateriju (pogledajte [Uklanjanje baterije](file:///C:/data/systems/ins1012/cr/sm/battery.htm#wp1442926))
- 3. Slijedite upute od [Korak 2](file:///C:/data/systems/ins1012/cr/sm/sysboard.htm#wp1040727) do [Korak 18](file:///C:/data/systems/ins1012/cr/sm/sysboard.htm#wp1043227) u Vađ[enje mati](file:///C:/data/systems/ins1012/cr/sm/sysboard.htm#wp1032066)čne ploče.
- 4. Pomoću plastičnog šila izvadite bateriju veličine kovanice iz utora za bateriju na matičnoj ploči.

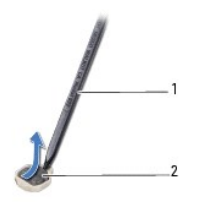

plastično šilo  $\begin{bmatrix} 2 \\ 1 \end{bmatrix}$  baterija veličine kovanice

# <span id="page-9-2"></span>**Ponovno postavljanje baterije na matičnu ploču**

- 1. Slijedite upute navedene u odjeljku [Prije po](file:///C:/data/systems/ins1012/cr/sm/before.htm#wp1435071)četka.
- 2. Pozitivnu stranu okrenite prema gore i bateriju veličine kovanice postavite u utor za bateriju na matičnoj ploči.
- 3. Slijedite upute od [Korak 3](file:///C:/data/systems/ins1012/cr/sm/sysboard.htm#wp1043093) do [Korak 21](file:///C:/data/systems/ins1012/cr/sm/sysboard.htm#wp998291) u [Ponovno postavljanje mati](file:///C:/data/systems/ins1012/cr/sm/sysboard.htm#wp1044267)čne ploče.

OPREZ: Prije nego što uključite računalo, ponovno postavite sve vijke i provjerite nije li koji vijak ostao u unutrašnjosti računala. Ako to ne<br>napravite, možete oštetiti računalo.

#### <span id="page-10-0"></span> **Hladnjak procesora Servisni priručnik Dell™ Inspiron™ 1012**

- Vađ[enje sklopa hladila procesora](#page-10-1)
- **Ponovno postavljanje sklopa hladi**
- UPOZORENJE: Prije rada na unutrašnjosti računala pročitajte sigurnosne upute koje ste dobili s računalom. Dodatne sigurnosne informacije<br>potražite na poč<mark>etnoj stranici za sukladnost sa zakonskim odredbama na www.dell.com/</mark>
- **UPOZORENJE: Ako uklonite hladnjak procesora iz računala dok je vruć, nemojte dodirivati metalno kućište hladnjaka.**
- **OPREZ: Kako biste izbjegli elektrostatičko pražnjenje, uzemljite se koristeći ručnu traku za uzemljenje ili povremeno dotaknite neobojenu metalnu površinu (poput priključka na računalu).**

**OPREZ: Samo ovlašteni serviser smije popravljati vaše računalo. Jamstvo ne pokriva štetu nastalu servisiranjem koje nije odobrila tvrtka Dell™.** 

OPREZ: Kako biste izbjegli oštećivanje matične ploče, prije rada na unutrašnjosti računala izvadite glavnu bateriju (pogledajte Uklanjanje **baterije).** 

# <span id="page-10-1"></span>**Vađenje sklopa hladila procesora**

- 1. Slijedite upute navedene u odjeljku [Prije po](file:///C:/data/systems/ins1012/cr/sm/before.htm#wp1435071)četka.
- 2. Izvadite bateriju (pogledajte [Uklanjanje baterije](file:///C:/data/systems/ins1012/cr/sm/battery.htm#wp1442926)).
- 3. Skinite tipkovnicu (pogledajte [Uklanjanje tipkovnice\)](file:///C:/data/systems/ins1012/cr/sm/keyboard.htm#wp1201059).
- 4. Izvadite sklop tvrdog diska (pogledajte [Uklanjanje sklopa tvrdog diska](file:///C:/data/systems/ins1012/cr/sm/hdd.htm#wp1179926)).
- 5. Izvadite sklop oslonca za ruku (pogledajte [Uklanjanje sklopa oslonca za ruku](file:///C:/data/systems/ins1012/cr/sm/palmrest.htm#wp1044787)).
- 6. Odvijte dva vijka za pričvršćenje koji pričvršćuju hladilo procesora na matičnoj ploči.
- **NAPOMENA:** Kartica video ubrzivača (opcija) pričvršćena je vijkom hladnjaka procesora i iskočit će kad uklonite hladnjak procesora.
- 7. Podignite sklop hladnjaka procesora s matične ploče.

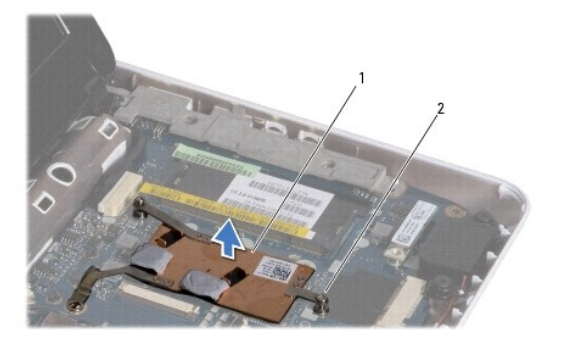

sklop hladila procesora  $\begin{vmatrix} 2 & vj \end{vmatrix}$  vijci za pričvršćenje (2)

### <span id="page-10-2"></span>**Ponovno postavljanje sklopa hladila procesora**

**NAPOMENA:** Ovaj postupak podrazumijeva da ste već izvadili sklop hladnjaka procesora i da ste spremni zamijeniti ga.

**NAPOMENA:** Izvorna toplinska pločica može se ponovo koristiti ako se zamijeni izvorni hladnjak. Ako mijenjate hladnjak, upotrijebite termalnu pločicu<br>isporučenu u kompletu kako biste osigurali prenošenje topline.

- 1. Slijedite upute navedene u odjeljku [Prije po](file:///C:/data/systems/ins1012/cr/sm/before.htm#wp1435071)četka.
- 2. Pritisnite prema dolje karticu video ubrzivača u utor i stavite hladnjak porcesora na matičnu ploču.
- 3. Poravnajte dva vijka za pričvršćenje na sklopu hladila procesora s rupama za vijke na matičnoj ploči i stegnite vijke.
- 4. Ponovno postavite sklop oslonca za ruku (pogledajte Ponovno namješ[tanje sklopa oslonca za ruku](file:///C:/data/systems/ins1012/cr/sm/palmrest.htm#wp1059721)).
- 5. Vratite sklop nosača tvrdog diska (pogledajte Vrać[anje sklopa tvrdog diska](file:///C:/data/systems/ins1012/cr/sm/hdd.htm#wp1181804)).
- 6. Ponovno postavite tipkovnicu (pogledajte Ponovno namješ[tanje tipkovnice](file:///C:/data/systems/ins1012/cr/sm/keyboard.htm#wp1179994)).
- 7. Ponovno postavite bateriju (pogledajte [Zamjena baterije](file:///C:/data/systems/ins1012/cr/sm/battery.htm#wp1443274)).

OPREZ: Prije nego što uključite računalo, ponovno postavite sve vijke i provjerite nije li koji vijak ostao u unutrašnjosti računala. Ako to ne<br>napravite, možete oštetiti računalo.

### <span id="page-12-0"></span> **Priključak za AC adapter Servisni priručnik Dell™ Inspiron™ 1012**

- [Uklanjanje priklju](#page-12-1)čka AC adaptera
- **O** [Ponovno postavljanje priklju](#page-13-0)čka A
- UPOZORENJE: Prije rada na unutrašnjosti računala pročitajte sigurnosne upute koje ste dobili s računalom. Dodatne sigurnosne informacije<br>potražite na poč<mark>etnoj stranici za sukladnost sa zakonskim odredbama na www.dell.com/</mark>

OPREZ: Kako biste izbjegli elektrostatičko pražnjenje, uzemljite se koristeći ručnu traku za uzemljenje ili povremeno dotaknite neobojenu<br>metalnu površinu (poput priključka na računalu).

**OPREZ: Samo ovlašteni serviser smije popravljati vaše računalo. Jamstvo ne pokriva štetu nastalu servisiranjem koje nije odobrila tvrtka Dell™.** 

OPREZ: Kako biste izbjegli oštećivanje matične ploče, prije rada na unutrašnjosti računala izvadite glavnu bateriju (pogledajte <u>Uklanjanje</u><br><u>baterije</u>).

# <span id="page-12-1"></span>**Uklanjanje priključka AC adaptera**

- 1. Slijedite upute navedene u odjeljku [Prije po](file:///C:/data/systems/ins1012/cr/sm/before.htm#wp1435071)četka.
- 2. Izvadite bateriju (pogledajte [Uklanjanje baterije](file:///C:/data/systems/ins1012/cr/sm/battery.htm#wp1442926))
- 3. Slijedite upute od [Korak 2](file:///C:/data/systems/ins1012/cr/sm/sysboard.htm#wp1040727) do [Korak 17](file:///C:/data/systems/ins1012/cr/sm/sysboard.htm#wp1045728) u Vađ[enje mati](file:///C:/data/systems/ins1012/cr/sm/sysboard.htm#wp1032066)čne ploče.
- 4. Uklonite desni nosač (pogledajte [Uklanjanje lijevog nosa](file:///C:/data/systems/ins1012/cr/sm/supportb.htm#wp1179902)ča).
- 5. Izvadite I/O ploču (pogledajte Vađ[enje I/O plo](file:///C:/data/systems/ins1012/cr/sm/io.htm#wp1179902)če).
- 6. Zabilježite put kabela konektora AC adaptera i skinite kabel USB modula s kućišta računala.

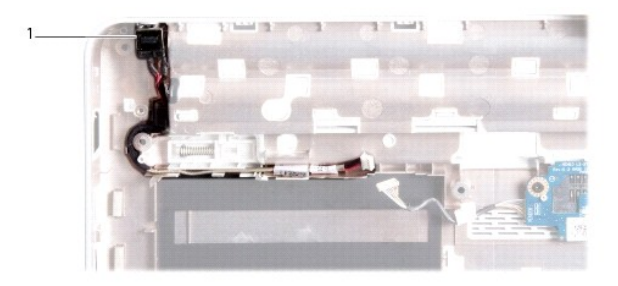

konektor za AC adapter

7. Priključak AC adaptera podignite sa baze računala.

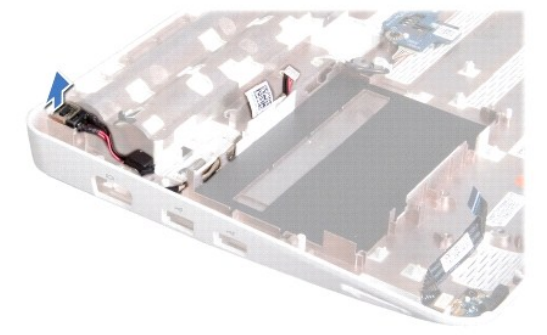

# <span id="page-13-0"></span>**Ponovno postavljanje priključka AC adaptera**

- 1. Slijedite upute navedene u odjeljku [Prije po](file:///C:/data/systems/ins1012/cr/sm/before.htm#wp1435071)četka.
- 2. Postavite priključak AC adaptera na bazu računala.
- 3. Provucite kabel konektora AC adaptera kroz vodilicu.
- 4. Ponovno postavite ploču za ulaz/izlaz (pogledajte [Ponovno postavljanje I/O plo](file:///C:/data/systems/ins1012/cr/sm/io.htm#wp1188628)če).
- 5. Uklonite lijevi nosač (pogledajte Vrać[anje lijevog nosa](file:///C:/data/systems/ins1012/cr/sm/supportb.htm#wp1185813)ča).
- 6. Slijedite upute od [Korak 4](file:///C:/data/systems/ins1012/cr/sm/sysboard.htm#wp1045802) do [Korak 21](file:///C:/data/systems/ins1012/cr/sm/sysboard.htm#wp998291) u [Ponovno postavljanje mati](file:///C:/data/systems/ins1012/cr/sm/sysboard.htm#wp1044267)čne ploče.
- 7. Ponovno postavite bateriju (pogledajte [Zamjena baterije](file:///C:/data/systems/ins1012/cr/sm/battery.htm#wp1443274)).
- OPREZ: Prije nego što uključite računalo, ponovno postavite sve vijke i provjerite nije li koji vijak ostao u unutrašnjosti računala. Ako to ne<br>napravite, možete oštetiti računalo.

#### <span id="page-14-0"></span> **Zaslon**

### **Servisni priručnik Dell™ Inspiron™ 1012**

● [Sklop zaslona](#page-14-1)

- **O** [Okvir zaslona](#page-16-1)
- **Ploč[a zaslona](#page-17-1)**
- [Kabel zaslona](#page-19-0)
- **O** Nosač ploč[e zaslona](#page-19-1)

UPOZORENJE: Prije rada na unutrašnjosti računala pročitajte sigurnosne upute koje ste dobili s računalom. Dodatne sigurnosne informacije<br>potražite na poč<mark>etnoj stranici za sukladnost sa zakonskim odredbama na www.dell.com/</mark>

OPREZ: Kako biste izbjegli elektrostatičko pražnjenje, uzemljite se koristeći ručnu traku za uzemljenje ili povremeno dotaknite neobojenu<br>metalnu površinu (poput priključka na računalu).

**OPREZ: Samo ovlašteni serviser smije popravljati vaše računalo. Jamstvo ne pokriva štetu nastalu servisiranjem koje nije odobrila tvrtka Dell™.** 

△ OPREZ: Kako biste izbjegli oštećivanje matične ploče, prije rada na unutrašnjosti računala izvadite glavnu bateriju (pogledajte Uklanjanje **baterije).** 

# <span id="page-14-1"></span>**Sklop zaslona**

### <span id="page-14-2"></span>**Uklanjanje sklopa zaslona**

- 1. Slijedite upute navedene u odjeljku [Prije po](file:///C:/data/systems/ins1012/cr/sm/before.htm#wp1435071)četka.
- 2. Izvadite bateriju (pogledajte [Uklanjanje baterije](file:///C:/data/systems/ins1012/cr/sm/battery.htm#wp1442926)).
- 3. Skinite tipkovnicu (pogledajte [Uklanjanje tipkovnice\)](file:///C:/data/systems/ins1012/cr/sm/keyboard.htm#wp1201059).
- 4. Izvadite sklop tvrdog diska (pogledajte [Uklanjanje sklopa tvrdog diska](file:///C:/data/systems/ins1012/cr/sm/hdd.htm#wp1179926)).
- 5. Izvadite sklop oslonca za ruku (pogledajte [Uklanjanje sklopa oslonca za ruku](file:///C:/data/systems/ins1012/cr/sm/palmrest.htm#wp1044787)).
- 6. Uklonite poklopac šarnira (pogledajte [Uklanjanje poklopca](file:///C:/data/systems/ins1012/cr/sm/hingecov.htm#wp1035974) šarnira).
- 7. Uklonite vijak koji pričvršćuje sklop zaslona na kućište računala.

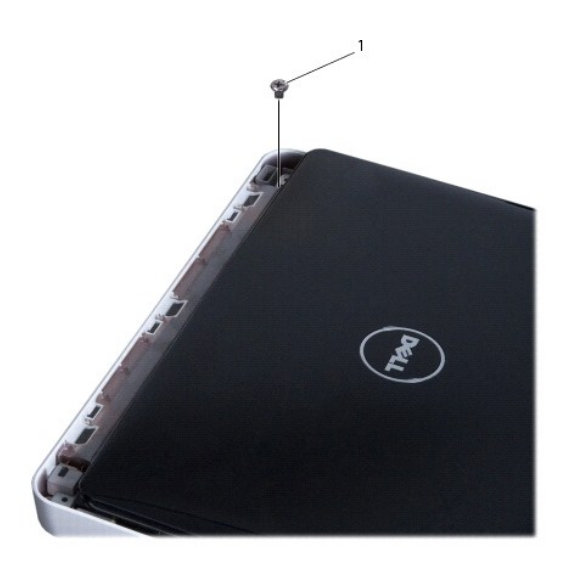

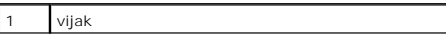

- 8. Otvorite zaslon.
- **NAPOMENA:** Pazite na zaslon dok ga budete otvarali.
- 9. Zabilježite kako su položeni kablovi antene za mini karticu i izvadite ih iz vodilica na računalu.
- 10. Iskopčajte antenske kabele iz mini kartice.
- 11. Kabel zaslona iskopčajte iz priključka na matičnoj ploči.
- 12. Odvijte vijak za uzemljenje kabela zaslona.

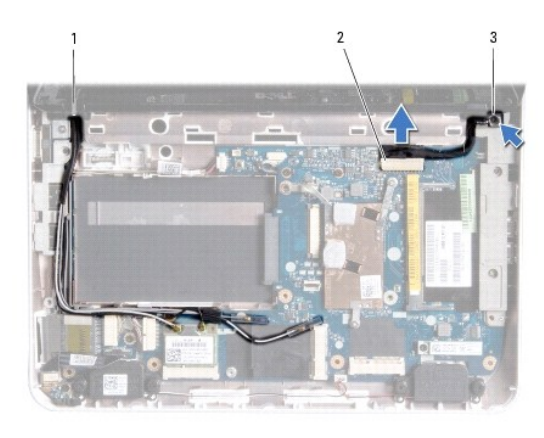

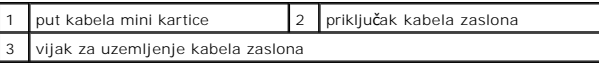

13. Uklonite vijak koji pričvršćuje sklop zaslona na kućište računala.

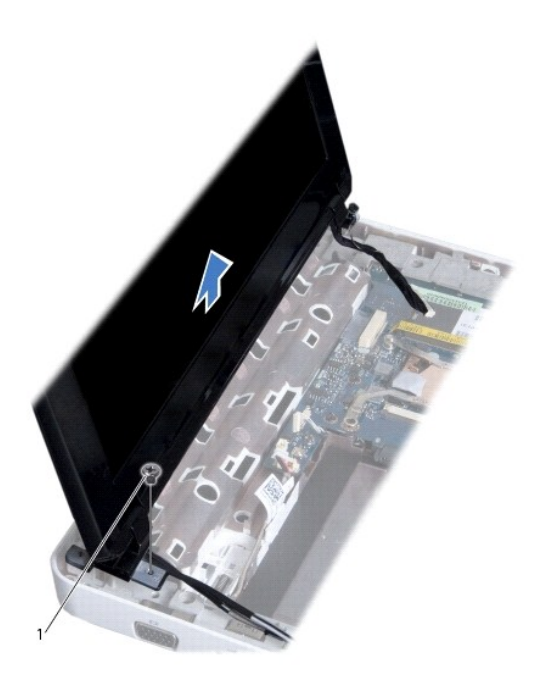

<span id="page-16-0"></span>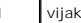

<span id="page-16-2"></span>14. Podignite sklop zaslona iz računala.

### **Ponovno postavljanje sklopa zaslona**

- 1. Slijedite upute navedene u odjeljku [Prije po](file:///C:/data/systems/ins1012/cr/sm/before.htm#wp1435071)četka.
- 2. Postavite sklop zaslona u položaj i odvijte dva vijka kojima je sklop zaslona pričvršćen s kućištem računala.
- 3. Vratite vijak za uzemljenje kabela zaslona.
- 4. Kabele antene za mini karticu provucite kroz vodilice na osloncu za dlan.
- 5. Kabel zaslona ukopčajte u priključak na matičnoj ploči.
- 6. Priključite antenske kabele na Mini-karticu (pogledajte Vraćanje Mini- [Card kartice\(a\)\)](file:///C:/data/systems/ins1012/cr/sm/minicard.htm#wp1181828).
- 7. Vratite vijak koji pričvršćuje sklop zaslona na kućište računala.
- 8. Ponovno namjestite poklopac šarnira (pogledajte [Ponovno postavljanje poklopca](file:///C:/data/systems/ins1012/cr/sm/hingecov.htm#wp1036191) šarnira).
- 9. Ponovno postavite sklop oslonca za ruku (pogledajte Ponovno namješ[tanje sklopa oslonca za ruku](file:///C:/data/systems/ins1012/cr/sm/palmrest.htm#wp1059721)).
- 10. Vratite sklop nosača tvrdog diska (pogledajte Vrać[anje sklopa tvrdog diska](file:///C:/data/systems/ins1012/cr/sm/hdd.htm#wp1181804)).
- 11. Ponovno postavite tipkovnicu (pogledajte Ponovno namješ[tanje tipkovnice](file:///C:/data/systems/ins1012/cr/sm/keyboard.htm#wp1179994)).
- 12. Ponovno postavite bateriju (pogledajte [Zamjena baterije](file:///C:/data/systems/ins1012/cr/sm/battery.htm#wp1443274)).

OPREZ: Prije nego što uključite računalo, ponovno postavite sve vijke i provjerite nije li koji vijak ostao u unutrašnjosti računala. Ako to ne<br>napravite, možete oštetiti računalo.

# <span id="page-16-1"></span>**Okvir zaslona**

# <span id="page-16-3"></span>**Uklanjanje okvira zaslona**

**OPREZ: Okvir zaslona je iznimno lomljiv. Prilikom vađenja budite pažljivi kako ne biste oštetili okvir zaslona.** 

- 1. Slijedite upute navedene u odjeljku [Prije po](file:///C:/data/systems/ins1012/cr/sm/before.htm#wp1435071)četka.
- 2. Izvadite sklop zaslona (pogledajte [Uklanjanje sklopa zaslona\)](#page-14-2).
- 3. Uklonite dvije gumene podloge koje pokrivaju vijke za učvršćenje maske zaslona na poklopac zaslona.
- 4. Uklonite dva vijka koji pričvršćuju masku zaslona na sklop zaslona.
- 5. Vrhovima prstiju pažljivo izgurajte unutarnji rub okvira zaslona.

<span id="page-17-0"></span>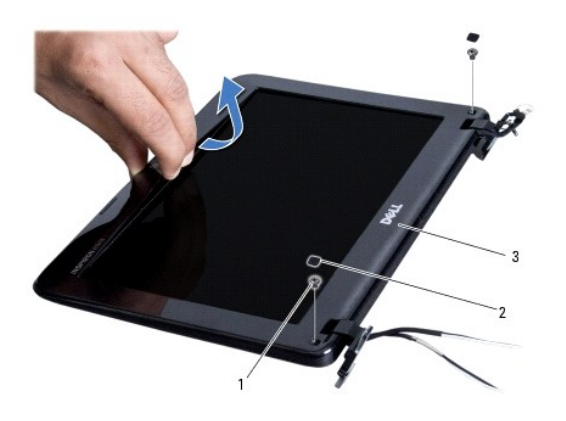

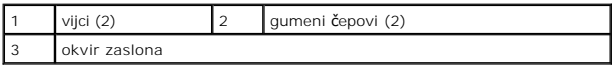

6. Skinite okvir zaslona.

# <span id="page-17-2"></span>**Ponovno postavljanje okvira zaslona**

- 1. Slijedite upute navedene u odjeljku [Prije po](file:///C:/data/systems/ins1012/cr/sm/before.htm#wp1435071)četka.
- 2. Poravnajte okvir zaslona iznad ploče zaslona i nježno ga pritisnite dok ne uskoči na svoje mjesto.
- 3. Vratite dva vijka kojima je maska zaslona pričvršćena na poklopac zaslona.
- 4. Vratite dvije gumene podloge koje pokrivaju vijke za učvršćenje maske zaslona na poklopac zaslona.
- 5. Ponovno postavite sklop zaslona (pogledajte [Ponovno postavljanje sklopa zaslona](#page-16-2)).

OPREZ: Prije nego što uključite računalo, ponovno postavite sve vijke i provjerite nije li koji vijak ostao u unutrašnjosti računala. Ako to ne<br>napravite, možete oštetiti računalo.

# <span id="page-17-1"></span>**Ploča zaslona**

# <span id="page-17-3"></span>**Uklanjanje ploče zaslona**

- 1. Slijedite upute navedene u odjeljku [Prije po](file:///C:/data/systems/ins1012/cr/sm/before.htm#wp1435071)četka.
- 2. Izvadite sklop zaslona (pogledajte [Uklanjanje sklopa zaslona\)](#page-14-2).
- 3. Skinite okvir zaslona (pogledajte *Uklanjanje okvira zaslona*).
- 4. Isključite kabel kamere iz priključka na modulu kamere.

<span id="page-18-1"></span>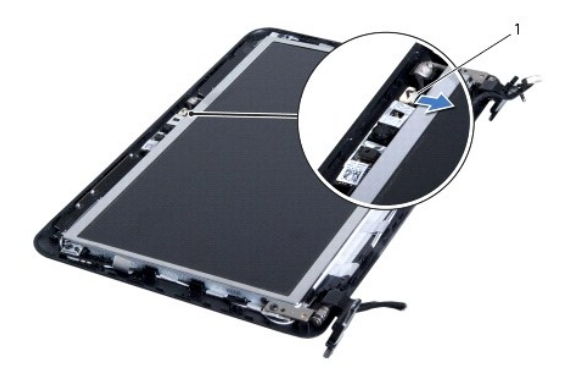

#### 1 priključak kabela kamere

5. Uklonite četiri vijka koji ploču zaslona pričvršćuju za pokrov zaslona.

6. Podignite ploču zaslona iz pokrova zaslona.

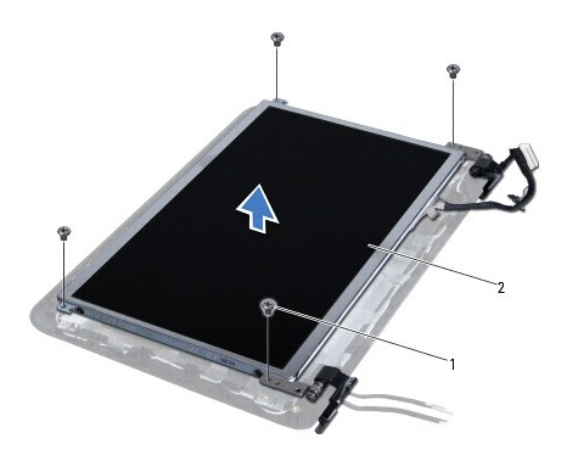

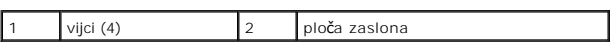

### <span id="page-18-0"></span>**Ponovno postavljanje ploče zaslona**

- 1. Slijedite upute navedene u odjeljku [Prije po](file:///C:/data/systems/ins1012/cr/sm/before.htm#wp1435071)četka.
- 2. Poravnajte ploču zaslona s pokrovom zaslona.
- 3. Kabel kamere ukopčajte na priključak na modulu kamere.
- 4. Ponovno zavijte četiri vijka koji pričvršćuju ploču zaslona na pokrovu zaslona.
- 5. Ponovno postavite okvir zaslona (pogledajte [Ponovno postavljanje okvira zaslona\)](#page-17-2).
- 6. Ponovno postavite sklop zaslona (pogledajte [Ponovno postavljanje sklopa zaslona](#page-16-2)).

OPREZ: Prije nego što uključite računalo, ponovno postavite sve vijke i provjerite nije li koji vijak ostao u unutrašnjosti računala. Ako to ne<br>napravite, možete oštetiti računalo.

### <span id="page-19-0"></span>**Kabel zaslona**

# **Isključivanje kabela zaslona**

- 1. Slijedite upute navedene u odjeljku [Prije po](file:///C:/data/systems/ins1012/cr/sm/before.htm#wp1435071)četka.
- 2. Izvadite sklop zaslona (pogledajte [Uklanjanje sklopa zaslona\)](#page-14-2).
- 3. Skinite okvir zaslona (pogledajte [Uklanjanje okvira zaslona\)](#page-16-3).
- 4. Skinite ploču zaslona (pogledajte [Uklanjanje plo](#page-17-3)če zaslona).
- 5. Okrenite ploču zaslona i položite je na čistu površinu.
- 6. Povucite jezičak za povlačenje koji je prikazan na kako biste odvojili kabel zaslona od konektora na ploči zaslona.

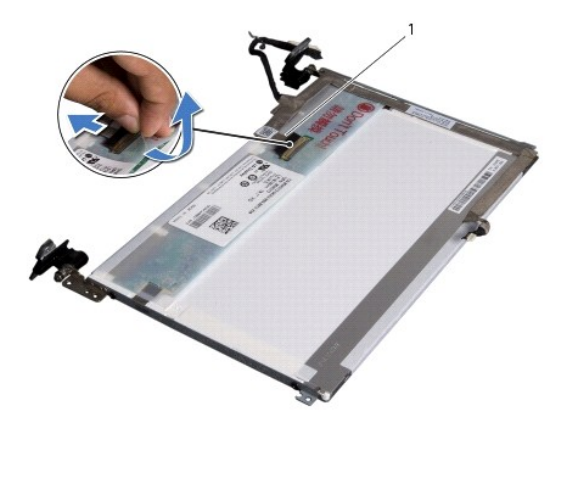

kabel zaslona

7. Nježno odvojite kabel zaslona od ploče zaslona.

### **Ponovno postavljanje kabela zaslona**

- 1. Slijedite upute navedene u odjeljku [Prije po](file:///C:/data/systems/ins1012/cr/sm/before.htm#wp1435071)četka.
- 2. Prilijepite kabel zaslona duž brida ploče zaslona i priključite ga na konektor na ploči zaslona.
- 3. Vratite traku kojom je pričvršćen kabel zaslona na ploču zaslona.
- 4. Preokrenite zaslon i postavite ga na poklopac zaslona.
- 5. Ponovno postavite ploču zaslona (pogledajte [Ponovno postavljanje plo](#page-18-0)če zaslona).
- 6. Ponovno postavite okvir zaslona (pogledajte [Ponovno postavljanje okvira zaslona\)](#page-17-2).
- 7. Vratite na mjesto sklop zaslona ([Ponovno postavljanje sklopa zaslona](#page-16-2)).

OPREZ: Prije nego što uključite računalo, ponovno postavite sve vijke i provjerite nije li koji vijak ostao u unutrašnjosti računala. Ako to ne<br>napravite, možete oštetiti računalo.

# <span id="page-19-1"></span>**Nosač ploče zaslona**

# **Uklanjanje nosača ploče zaslona**

- 1. Slijedite upute navedene u odjeljku [Prije po](file:///C:/data/systems/ins1012/cr/sm/before.htm#wp1435071)četka.
- 2. Izvadite sklop zaslona (pogledajte [Uklanjanje sklopa zaslona\)](#page-14-2).
- 3. Skinite okvir zaslona (pogledajte *Uklanjanje okvira zaslona*).
- 4. Skinite ploču zaslona (pogledajte [Uklanjanje plo](#page-17-3)če zaslona).
- 5. Odvijte četiri vijka (po dva na svakoj strani) koji pričvršćuju nosače ploče zaslona na ploči zaslona.
- 6. Uklonite nosače ploče zaslona s ploče zaslona.

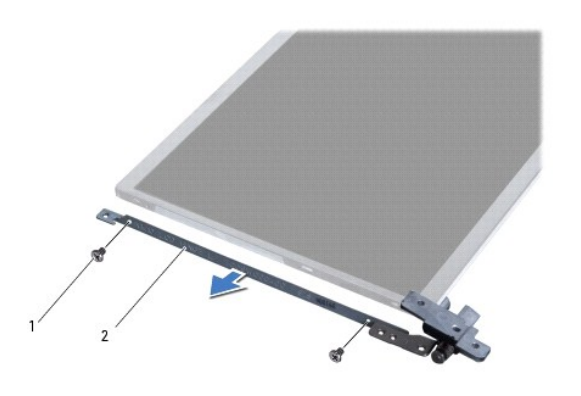

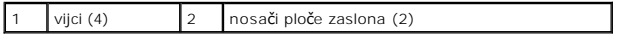

# **Vraćanje nosača ploče zaslona**

- 1. Slijedite upute navedene u odjeljku [Prije po](file:///C:/data/systems/ins1012/cr/sm/before.htm#wp1435071)četka.
- 2. Stavite nosače ploče zaslona u svoj položaj.
- 3. Vratite četiri vijka (po dva na svakoj strani) koji pričvršćuju nosače ploče zaslona na ploči zaslona.
- 4. Ponovno postavite ploču zaslona (pogledajte [Ponovno postavljanje plo](#page-18-0)če zaslona).
- 5. Ponovno postavite okvir zaslona (pogledajte [Ponovno postavljanje okvira zaslona\)](#page-17-2).
- 6. Ponovno postavite sklop zaslona (pogledajte [Ponovno postavljanje sklopa zaslona](#page-16-2)).

OPREZ: Prije nego što uključite računalo, ponovno postavite sve vijke i provjerite nije li koji vijak ostao u unutrašnjosti računala. Ako to ne<br>napravite, možete oštetiti računalo.

#### <span id="page-21-0"></span> **Sklop tvrdog diska Servisni priručnik Dell™ Inspiron™ 1012**

- [Uklanjanje sklopa tvrdog diska](#page-21-1)
- Vrać[anje sklopa tvrdog diska](#page-22-1)
- $\mathbb{A}$ UPOZORENJE: Prije rada na unutrašnjosti računala pročitajte sigurnosne upute koje ste dobili s računalom. Dodatne sigurnosne informacije<br>potražite na poč<mark>etnoj stranici za sukladnost sa zakonskim odredbama na www.dell.com/</mark>
- **UPOZORENJE:** *Nemojte dodirivati* **metalno kućište tvrdog diska ako ste ga izvadili iz računala dok je još vruć.**
- **OPREZ: Kako biste izbjegli elektrostatičko pražnjenje, uzemljite se koristeći ručnu traku za uzemljenje ili povremeno dotaknite neobojenu metalnu površinu (poput priključka na računalu).**
- OPREZ: Kako biste izbjegli oštećivanje matične ploče, prije rada na unutrašnjosti računala izvadite glavnu bateriju (pogledajte Uklanjanje **baterije).**
- OPREZ: Kako biste spriječili gubitak podataka, prije va**đ**enja sklopa tvrdog diska isključite računalo (pogledajte <u>Isključ[ivanje ra](file:///C:/data/systems/ins1012/cr/sm/before.htm#wp1442675)čunala</u>). Nemojte<br>vaditi tvrdi disk dok je računalo uključeno ili je u stanju mirovanja.
- **OPREZ: Tvrdi diskovi su iznimno osjetljivi. Budite pažljivi pri rukovanju s tvrdim diskom.**
- **OPREZ: Samo ovlašteni serviser smije popravljati vaše računalo. Jamstvo ne pokriva štetu nastalu servisiranjem koje nije odobrila tvrtka Dell™.**
- OPREZ: Kada isključujete kabel, povlačite ga za utikač ili za jezičak za povlačenje, a ne za sami kabel. Neki kabeli imaju priključke s jezičcima za  $\triangle$ blokiranje. Ako iskapčate taj tip kabela, prije iskapčanja pritisnite jezičke za blokiranje. Dok odvajate konektore, držite ih poravnate i<br>izbjegavajte krivljenje bilo koje od nožica konektora. Prije priključivanja kabela
- **NAPOMENA:** Tvrtka Dell ne jamči kompatibilnost niti pruža podršku za tvrde diskove drugih proizvođača, već isključivo onih koje je proizvela tvrtka Dell.
- **NAPOMENA:** Ako ugrađujete tvrdi disk drugog proizvođača, na novi tvrdi disk potrebno je instalirati operativni sustav, upravljačke i uslužne programe<br>(pogledajte *Tehnološki priručnik za Dell*).

# <span id="page-21-1"></span>**Uklanjanje sklopa tvrdog diska**

- 1. Slijedite upute navedene u odjeljku [Prije po](file:///C:/data/systems/ins1012/cr/sm/before.htm#wp1435071)četka.
- 2. Izvadite bateriju (pogledajte [Uklanjanje baterije](file:///C:/data/systems/ins1012/cr/sm/battery.htm#wp1442926)).
- 3. Skinite tipkovnicu (pogledajte [Uklanjanje tipkovnice\)](file:///C:/data/systems/ins1012/cr/sm/keyboard.htm#wp1201059).
- 4. Odvijte vijak koji pričvršćuje sklop tvrdog diska na kućištu računala.
- 5. Pomoću jezičaka za povlačenje povucite sklop tvrdog diska prema naprijed u lijevo kako biste odspojili sklop tvrdog diska iz priključka na matičnoj ploči.
- 6. Sklop tvrdog diska podignite s baze računala.

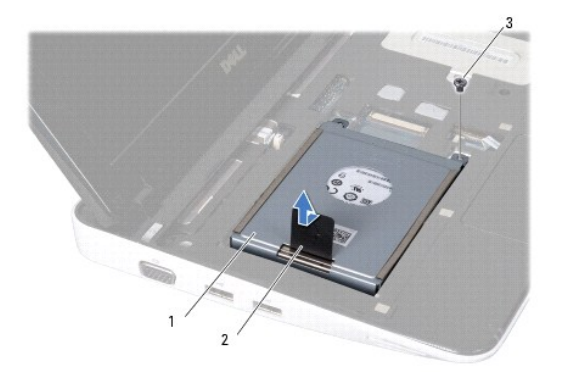

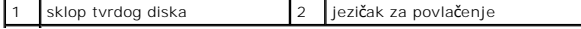

### <span id="page-22-0"></span>3 vijak

- 7. Izvadite četiri vijka koji pričvršćuju tvrdi disk na sklopu nosača tvrdog diska.
- 8. Odvojite nosač tvrdog diska od tvrdog diska.

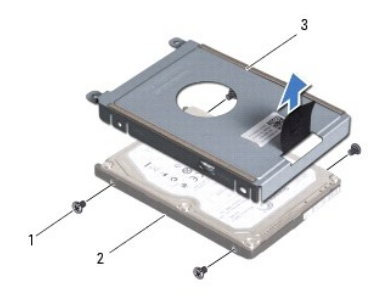

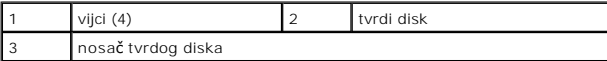

OPREZ: Dok tvrdi disk nije u računalu, čuvajte ga u zaštitnom antistatičkom pakiranju (pogledajte "Zaštita od elektrostatičkog izboja" u<br>sigurnosnim uputama koje ste dobili s računalom).

# <span id="page-22-1"></span>**Vraćanje sklopa tvrdog diska**

- 1. Slijedite upute navedene u odjeljku [Prije po](file:///C:/data/systems/ins1012/cr/sm/before.htm#wp1435071)četka.
- 2. Izvadite novi tvrdi disk iz ambalaže.

Originalno pakiranje spremite kako biste tvrdi disk mogli zapakirati ili poslati poštom.

- 3. Tvrdi disk postavite u nosač tvrdog diska.
- 4. Vratite četiri vijka koji pričvršćuju tvrdi disk na sklopu nosača tvrdog diska.
- 5. Sklop tvrdog diska postavite na bazu računala.
- 6. Pomoću jezička na povlačenje sklop tvrdog diska gurnite u priključak na matičnoj ploči.
- 7. Ponovno postavite vijak koji pričvršćuje sklop tvrdog diska na kućište računala.
- 8. Ponovno postavite tipkovnicu (pogledajte Ponovno namješ[tanje tipkovnice](file:///C:/data/systems/ins1012/cr/sm/keyboard.htm#wp1179994)).
- 9. Ponovno postavite bateriju (pogledajte [Zamjena baterije](file:///C:/data/systems/ins1012/cr/sm/battery.htm#wp1443274)).

OPREZ: Prije nego što uključite računalo, ponovno postavite sve vijke i provjerite nije li koji vijak ostao u unutrašnjosti računala. Ako to ne<br>napravite, možete oštetiti računalo.

- 10. Po potrebi instalirajte operativni sustav za vaše računalo (pogledajte "Obnavljanje vašega operativnog sustava" u *Vodiču za postavljanje*).
- 11. Po potrebi instalirajte upravljačke i uslužne programe za računalo. Više informacija potražite u *Tehnološkom priručniku za Dell*.

### <span id="page-23-0"></span> **Poklopac šarnira Servisni priručnik Dell™ Inspiron™ 1012**

- [Uklanjanje poklopca](#page-23-1) šarnira **O** [Ponovno postavljanje poklopca](#page-24-1) šarnira
- UPOZORENJE: Prije rada na unutrašnjosti računala pročitajte sigurnosne upute koje ste dobili s računalom. Dodatne sigurnosne informacije<br>potražite na poč<mark>etnoj stranici za sukladnost sa zakonskim odredbama na www.dell.com/</mark>

OPREZ: Kako biste izbjegli elektrostatičko pražnjenje, uzemljite se koristeći ručnu traku za uzemljenje ili povremeno dotaknite neobojenu<br>metalnu površinu (poput priključka na računalu).

**OPREZ: Samo ovlašteni serviser smije popravljati vaše računalo. Jamstvo ne pokriva štetu nastalu servisiranjem koje nije odobrila tvrtka Dell™.** 

OPREZ: Kako biste izbjegli oštećivanje matične ploče, prije rada na unutrašnjosti računala izvadite glavnu bateriju (pogledajte <u>Uklanjanje</u><br><u>baterije</u>).

# <span id="page-23-1"></span>**Uklanjanje poklopca šarnira**

- 1. Slijedite upute navedene u odjeljku [Prije po](file:///C:/data/systems/ins1012/cr/sm/before.htm#wp1435071)četka.
- 2. Izvadite bateriju (pogledajte [Uklanjanje baterije](file:///C:/data/systems/ins1012/cr/sm/battery.htm#wp1442926)).
- 3. Skinite dva vijka kojima je poklopac šarnira pričvršćen za kućište računala.

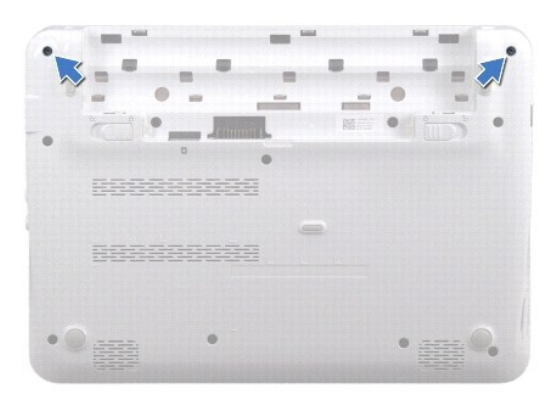

- 4. Plastičnim šilom nježno odvojite prema gore poklopac šarnira.
- 5. Okrenite i odvojite poklopce šarnira od kućišta računala.

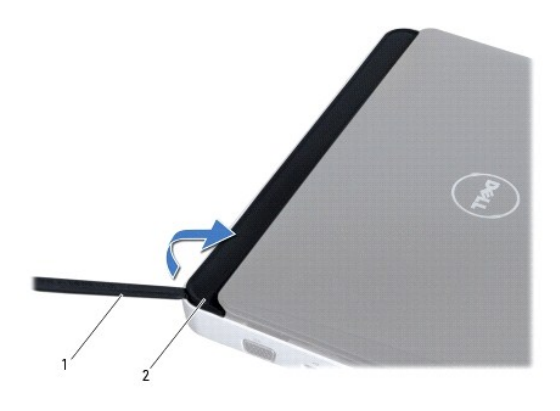

<span id="page-24-0"></span>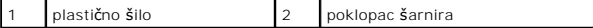

6. Odvojite poklopac šarnira od računala.

# <span id="page-24-1"></span>**Ponovno postavljanje poklopca šarnira**

- 1. Slijedite upute navedene u odjeljku [Prije po](file:///C:/data/systems/ins1012/cr/sm/before.htm#wp1435071)četka.
- 2. Poravnajte jezičke na poklopcu šarnira s utorima na kućištu računala i pritisnite poklopac dok ne sjedne na mjesto.
- 3. Preokrenite računalo i ponovo pritegnite dva vijka kojima je poklopac šarnira pričvršćen za bazu računala.
- 4. Ponovno postavite bateriju (pogledajte [Zamjena baterije](file:///C:/data/systems/ins1012/cr/sm/battery.htm#wp1443274)).

OPREZ: Prije nego što uključite računalo, ponovno postavite sve vijke i provjerite nije li koji vijak ostao u unutrašnjosti računala. Ako to ne<br>napravite, možete oštetiti računalo.

<span id="page-25-0"></span> **I/O ploča Servisni priručnik Dell™ Inspiron™ 1012**

- Vađ[enje I/O plo](#page-25-1)če
- **[Ponovno postavljanje I/O plo](#page-26-1)če**
- UPOZORENJE: Prije rada na unutrašnjosti računala pročitajte sigurnosne upute koje ste dobili s računalom. Dodatne sigurnosne informacije<br>potražite na poč<mark>etnoj stranici za sukladnost sa zakonskim odredbama na www.dell.com/</mark>

OPREZ: Kako biste izbjegli elektrostatičko pražnjenje, uzemljite se koristeći ručnu traku za uzemljenje ili povremeno dotaknite neobojenu<br>metalnu površinu (poput priključka na računalu).

**OPREZ: Samo ovlašteni serviser smije popravljati vaše računalo. Jamstvo ne pokriva štetu nastalu servisiranjem koje nije odobrila tvrtka Dell™.** 

OPREZ: Kako biste izbjegli oštećivanje matične ploče, prije rada na unutrašnjosti računala izvadite glavnu bateriju (pogledajte Uklanjanje **baterije).** 

# <span id="page-25-1"></span>**Vađenje I/O ploče**

- 1. Slijedite upute navedene u odjeljku [Prije po](file:///C:/data/systems/ins1012/cr/sm/before.htm#wp1435071)četka.
- 2. Izvadite bateriju (pogledajte [Uklanjanje baterije](file:///C:/data/systems/ins1012/cr/sm/battery.htm#wp1442926))
- 3. Skinite tipkovnicu (pogledajte [Uklanjanje tipkovnice\)](file:///C:/data/systems/ins1012/cr/sm/keyboard.htm#wp1201059).
- 4. Izvadite sklop tvrdog diska (pogledajte [Uklanjanje sklopa tvrdog diska](file:///C:/data/systems/ins1012/cr/sm/hdd.htm#wp1179926)).
- 5. Izvadite sklop oslonca za ruku (pogledajte [Uklanjanje sklopa oslonca za ruku](file:///C:/data/systems/ins1012/cr/sm/palmrest.htm#wp1044787)).
- 6. Uklonite poklopac šarnira (pogledajte [Uklanjanje poklopca](file:///C:/data/systems/ins1012/cr/sm/hingecov.htm#wp1035974) šarnira).
- 7. Izvadite sklop zaslona (pogledajte Uklanjanje sklopa
- 8. Uklonite desni nosač (pogledajte [Uklanjanje lijevog nosa](file:///C:/data/systems/ins1012/cr/sm/supportb.htm#wp1179902)ča).
- 9. Uklonite zvučnike (pogledajte [Uklanjanje zvu](file:///C:/data/systems/ins1012/cr/sm/speaker.htm#wp1030873)čnika).
- 10. Pritisnite i uklonite sve instalirane kartice ili umetak iz utora 3-u-1 čitača medijskih kartica.
- 11. Podignite jezičak za blokadu i povucite jezičak za povlačenje na kabelu pločice s indikatorima i odvojite kabel od konektora na I/O pločici.
- 12. Odspojite kabel I/O ploče iz konektora na I/O pločici.

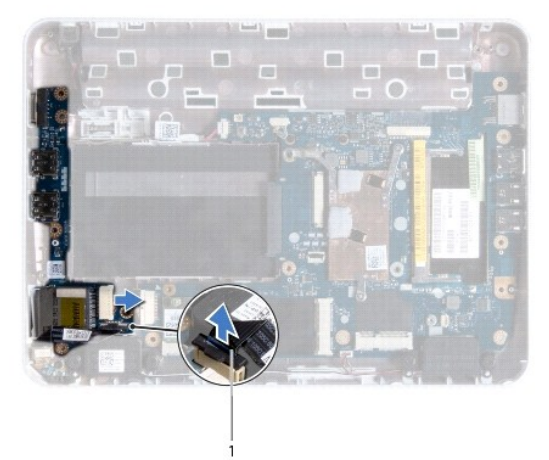

<span id="page-26-0"></span>1 konektor kabela ploče s indikatorima

13. Odvijte vijak kojim je I/O ploča pričvršćena na kućište računala.

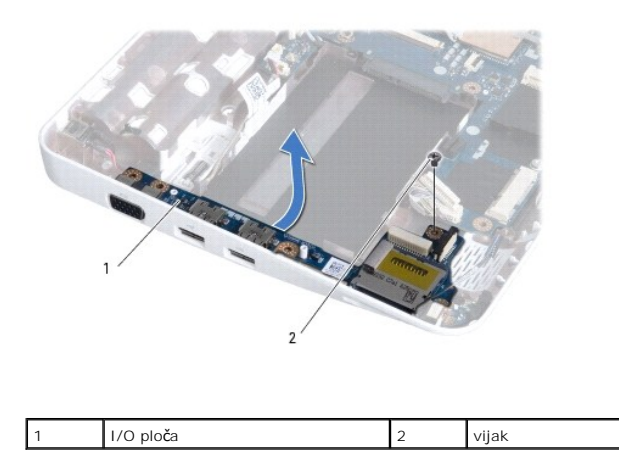

14. Odvojite I/O pločicu i otpustite konektore na I/O pločici od kućišta računala.

# <span id="page-26-1"></span>**Ponovno postavljanje I/O ploče**

- 1. Slijedite upute navedene u odjeljku [Prije po](file:///C:/data/systems/ins1012/cr/sm/before.htm#wp1435071)četka.
- 2. Poravnajte priključke na I/O ploči s utorima na kućištu računala.
- 3. Ponovno postavite vijak kojim je I/O ploča pričvršćena na kućište računala.
- 4. Priključite kabel I/O ploče na konektor na I/O pločici.
- 5. Priključite kabel ploče s indikatorima na I/O ploču i pritisnite prema dolje jezičac za fiksiranje kako biste učvrstili kabel ploče s indikatorima.
- 6. Vratite sve instalirane kartice ili umetak koji ste izvadili iz čitača medijskih kartica 3-u-1.
- 7. Ponovno postavite zvučnike (pogledajte [Ponovno postavljanje zvu](file:///C:/data/systems/ins1012/cr/sm/speaker.htm#wp1040761)čnika).
- 8. Uklonite lijevi nosač (pogledajte Vrać[anje lijevog nosa](file:///C:/data/systems/ins1012/cr/sm/supportb.htm#wp1185813)ča).
- 9. Ponovno postavite sklop zaslona (pogledajte [Ponovno postavljanje sklopa zaslona](file:///C:/data/systems/ins1012/cr/sm/display.htm#wp1205821)).
- 10. Ponovno namjestite poklopac šarnira (pogledajte [Ponovno postavljanje poklopca](file:///C:/data/systems/ins1012/cr/sm/hingecov.htm#wp1036191) šarnira).
- 11. Ponovno postavite sklop oslonca za ruku (pogledajte Ponovno namješ[tanje sklopa oslonca za ruku](file:///C:/data/systems/ins1012/cr/sm/palmrest.htm#wp1059721)).
- 12. Vratite sklop nosača tvrdog diska (pogledajte Vrać[anje sklopa tvrdog diska](file:///C:/data/systems/ins1012/cr/sm/hdd.htm#wp1181804)).
- 13. Ponovno postavite tipkovnicu (pogledajte Ponovno namješ[tanje tipkovnice](file:///C:/data/systems/ins1012/cr/sm/keyboard.htm#wp1179994)).
- 14. Ponovno postavite bateriju (pogledajte [Zamjena baterije](file:///C:/data/systems/ins1012/cr/sm/battery.htm#wp1443274)).

OPREZ: Prije nego što uključite računalo, ponovno postavite sve vijke i provjerite nije li koji vijak ostao u unutrašnjosti računala. Ako to ne<br>napravite, možete oštetiti računalo.

<span id="page-27-0"></span> **Tipkovnica** 

**Servisni priručnik Dell™ Inspiron™ 1012**

- **O** [Uklanjanje tipkovnice](#page-27-1)
- **Ponovno namještanje**
- UPOZORENJE: Prije rada na unutrašnjosti računala pročitajte sigurnosne upute koje ste dobili s računalom. Dodatne sigurnosne informacije<br>potražite na poč<mark>etnoj stranici za sukladnost sa zakonskim odredbama na www.dell.com/</mark>

OPREZ: Kako biste izbjegli elektrostatičko pražnjenje, uzemljite se koristeći ručnu traku za uzemljenje ili povremeno dotaknite neobojenu<br>metalnu površinu (poput priključka na računalu).

**OPREZ: Samo ovlašteni serviser smije popravljati vaše računalo. Jamstvo ne pokriva štetu nastalu servisiranjem koje nije odobrila tvrtka Dell™.** 

OPREZ: Kako biste izbjegli oštećivanje matične ploče, prije rada na unutrašnjosti računala izvadite glavnu bateriju (pogledajte Uklanjanje **baterije).** 

# <span id="page-27-1"></span>**Uklanjanje tipkovnice**

- 1. Slijedite upute navedene u odjeljku [Prije po](file:///C:/data/systems/ins1012/cr/sm/before.htm#wp1435071)četka.
- 2. Izvadite bateriju (pogledajte [Uklanjanje baterije](file:///C:/data/systems/ins1012/cr/sm/battery.htm#wp1442926))
- 3. Otpustite tri vijka kojima je tipkovnica pričvršćena za bazu računala.

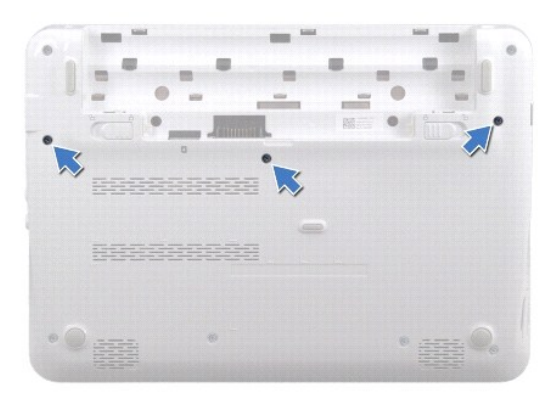

- 4. Okrenite računalo i do kraja otvorite zaslon.
- 5. Podignite tipkovnicu i pažljivo je otpustite od jezičaka na osloncu za dlan.
- 6. Jezičke na tipkovnici izvucite iz utora na osloncu za dlan.

**OPREZ: Tipke na tipkovnici su lomljive, lako ispadaju iz ležišta i teško ih je ponovno namjestiti. Budite pažljivi pri rukovanju i skidanju tipkovnice.** 

- **OPREZ: Budite vrlo pažljivi pri rukovanju i skidanju tipkovnice. U suprotnom se ploča zaslona može ogrepsti.**
- 7. Preokrenite tipkovnicu i postavite je na sklop oslonac za dlan.

<span id="page-28-0"></span>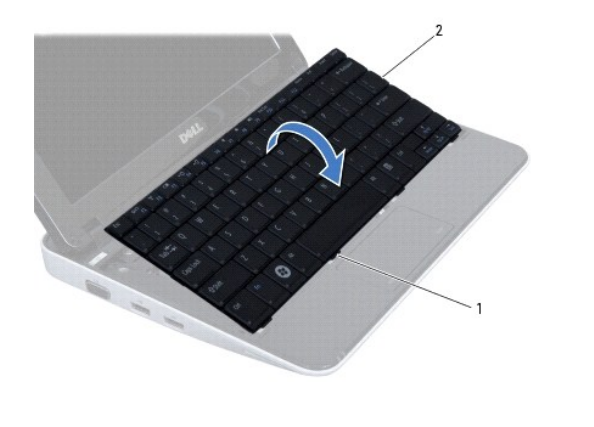

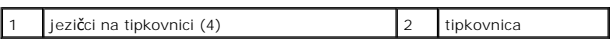

8. Otpustite zasune na konektoru za kabel tipkovnice i odvojite kabel tipkovnice od konektora na matičnoj ploči.

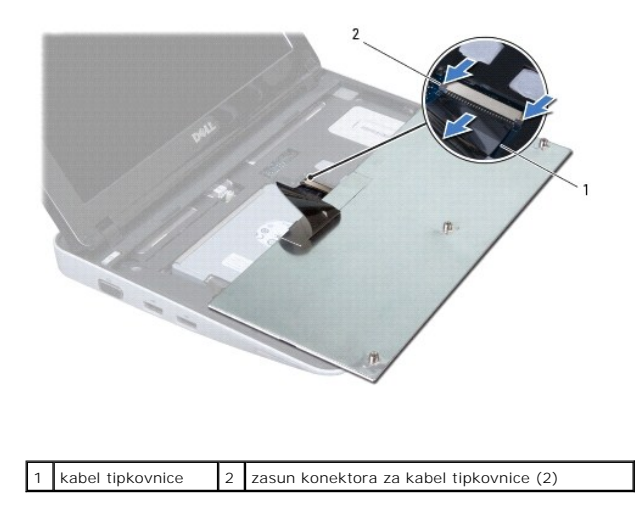

9. Podignite tipkovnicu s oslonca za dlan.

# <span id="page-28-1"></span>**Ponovno namještanje tipkovnice**

- 1. Slijedite upute navedene u odjeljku [Prije po](file:///C:/data/systems/ins1012/cr/sm/before.htm#wp1435071)četka.
- 2. Kabel tipkovnice uvucite u konektor na matičnoj ploči i pritisnite jezičak priključka kako biste kabel učvrstili.
- 3. Jezičke na tipkovnici uvucite u utore na osloncu za dlan i tipkovnicu spustite na mjesto.
- 4. Lagano pritišćite rubove uokolo tipkovnice kako bi se tipkovnica učvrstila pod jezičcima na osloncu za ruku.
- 5. Okrenite računalo i ponovno zavijte tri vijka koja pričvršćuju tipkovnicu na kućište računala.
- 6. Ponovno postavite bateriju (pogledajte [Zamjena baterije](file:///C:/data/systems/ins1012/cr/sm/battery.htm#wp1443274)).
- OPREZ: Prije nego što uključite računalo, ponovno postavite sve vijke i provjerite nije li koji vijak ostao u unutrašnjosti računala. Ako to ne<br>napravite, možete oštetiti računalo.

### <span id="page-30-0"></span> **Ploča s indikatorima Servisni priručnik Dell™ Inspiron™ 1012**

- Uklanjanje ploč[e s indikatorima](#page-30-1)
- **Ponovno namještanje ploče s indik**
- UPOZORENJE: Prije rada na unutrašnjosti računala pročitajte sigurnosne upute koje ste dobili s računalom. Dodatne sigurnosne informacije<br>potražite na poč<mark>etnoj stranici za sukladnost sa zakonskim odredbama na www.dell.com/</mark>

OPREZ: Kako biste izbjegli elektrostatičko pražnjenje, uzemljite se koristeći ručnu traku za uzemljenje ili povremeno dotaknite neobojenu<br>metalnu površinu (poput priključka na računalu).

**OPREZ: Samo ovlašteni serviser smije popravljati vaše računalo. Jamstvo ne pokriva štetu nastalu servisiranjem koje nije odobrila tvrtka Dell™.** 

OPREZ: Kako biste izbjegli oštećivanje matične ploče, prije rada na unutrašnjosti računala izvadite glavnu bateriju (pogledajte Uklanjanje **baterije).** 

# <span id="page-30-1"></span>**Uklanjanje ploče s indikatorima**

- 1. Slijedite upute navedene u odjeljku [Prije po](file:///C:/data/systems/ins1012/cr/sm/before.htm#wp1435071)četka.
- 2. Izvadite bateriju (pogledajte [Uklanjanje baterije](file:///C:/data/systems/ins1012/cr/sm/battery.htm#wp1442926))
- 3. Skinite tipkovnicu (pogledajte [Uklanjanje tipkovnice\)](file:///C:/data/systems/ins1012/cr/sm/keyboard.htm#wp1201059).
- 4. Izvadite sklop tvrdog diska (pogledajte [Uklanjanje sklopa tvrdog diska](file:///C:/data/systems/ins1012/cr/sm/hdd.htm#wp1179926)).
- 5. Izvadite sklop oslonca za ruku (pogledajte [Uklanjanje sklopa oslonca za ruku](file:///C:/data/systems/ins1012/cr/sm/palmrest.htm#wp1044787)).
- 6. Podignite jezičak za fiksiranje konektora kabela na ploči s indikatorima.
- 7. Koristite jezičak za povlačenje kako biste odspojili kabel ploče s indikatorima od konektora na I/O pločici.
- 8. Odvijte vijak koji pričvršćuje ploču s indikatorima na tijelu računala.
- 9. Podignite ploču s indikatorima iz kućišta računala.

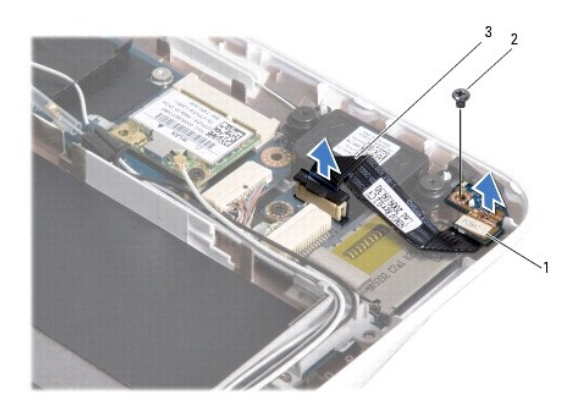

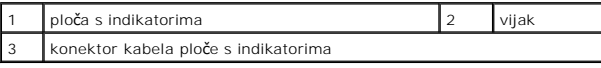

# <span id="page-30-2"></span>**Ponovno namještanje ploče s indikatorima**

1. Slijedite upute navedene u odjeljku [Prije po](file:///C:/data/systems/ins1012/cr/sm/before.htm#wp1435071)četka.

- 2. Centrirajte rupu za vijak i usjek na ploči s indikatorima s rupom za vijak odnosno jezičcem na kućištu računala.
- 3. Ponovno zavijte vijak koji pričvršćuje ploču s indikatorima na tijelu računala.
- 4. Priključite kabel ploče s indikatorima na I/O ploču i pritisnite prema dolje jezičac za fiksiranje kako biste učvrstili kabel ploče s indikatorima.
- 5. Ponovno postavite sklop oslonca za ruku (pogledajte Ponovno namješ[tanje sklopa oslonca za ruku](file:///C:/data/systems/ins1012/cr/sm/palmrest.htm#wp1059721)).
- 6. Vratite sklop tvrdog diska (pogledajte Vrać[anje sklopa tvrdog diska\)](file:///C:/data/systems/ins1012/cr/sm/hdd.htm#wp1181804).
- 7. Ponovno postavite tipkovnicu (pogledajte Ponovno namješ[tanje tipkovnice](file:///C:/data/systems/ins1012/cr/sm/keyboard.htm#wp1179994)).
- 8. Ponovno postavite bateriju (pogledajte [Zamjena baterije](file:///C:/data/systems/ins1012/cr/sm/battery.htm#wp1443274)).

OPREZ: Prije nego što uključite računalo, ponovno postavite sve vijke i provjerite nije li koji vijak ostao u unutrašnjosti računala. Ako to ne<br>napravite, možete oštetiti računalo.

#### <span id="page-32-0"></span> **Memorijski modul Servisni priručnik Dell™ Inspiron™ 1012**

 [Uklanjanje memorijskog modula](#page-32-1)  $\bullet$  Ponovno postavljanje

UPOZORENJE: Prije rada na unutrašnjosti računala pročitajte sigurnosne upute koje ste dobili s računalom. Dodatne sigurnosne informacije<br>potražite na poč<mark>etnoj stranici za sukladnost sa zakonskim odredbama na www.dell.com/</mark>

OPREZ: Kako biste izbjegli elektrostatičko pražnjenje, uzemljite se koristeći ručnu traku za uzemljenje ili povremeno dotaknite neobojenu<br>metalnu površinu (poput priključka na računalu).

**OPREZ: Samo ovlašteni serviser smije popravljati vaše računalo. Jamstvo ne pokriva štetu nastalu servisiranjem koje nije odobrila tvrtka Dell™.** 

OPREZ: Kako biste izbjegli oštećivanje matične ploče, prije rada na unutrašnjosti računala izvadite glavnu bateriju (pogledajte <u>Uklanjanje</u><br><u>baterije</u>).

Možete povećati memoriju Vašeg računala ugradnjom memorijskih modula na matičnu ploču. Informacije o vrstama memorije koje vaše računalo podržava<br>potražite u odjeljku "Osnovne specifikacije" u *Priručniku za postavljanje*

**NAPOMENA:** Jamstvo vašeg računala pokriva memorijske module kupljene od tvrtke Dell.

Vaše računalo ima jedan SODIMM utor dostupan korisniku.

# <span id="page-32-1"></span>**Uklanjanje memorijskog modula**

- 1. Slijedite upute navedene u odjeljku [Prije po](file:///C:/data/systems/ins1012/cr/sm/before.htm#wp1435071)četka.
- 2. Izvadite bateriju (pogledajte [Uklanjanje baterije](file:///C:/data/systems/ins1012/cr/sm/battery.htm#wp1442926)).
- 3. Skinite tipkovnicu (pogledajte [Uklanjanje tipkovnice\)](file:///C:/data/systems/ins1012/cr/sm/keyboard.htm#wp1201059).
- 4. Otpustite vijak koji učvršćuje poklopac memorijskog modula na sklop za oslonac dlana.

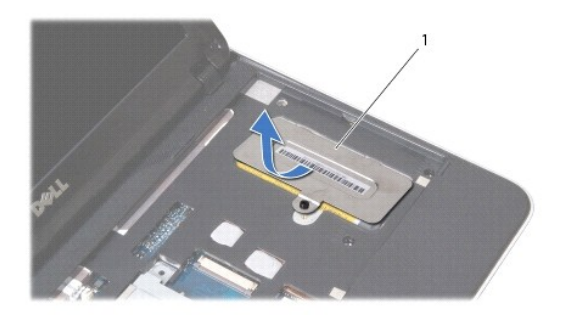

poklopac memorijskog modula

5. Izvucite jezičke poklopca memorijskog modula iz utora na sklopu za oslonac dlana.

6. Odvojite poklopac memorijskog modula od sklopa za oslonac dlana.

OPREZ: Kako se priključak memorijskog modula ne bi oštetio, za širenje kopča za učvršćivanje memorijskog modula nemojte koristiti nikakav<br>alat.

7. Pomoću vrhova prstiju pažljivo raširite kopče za učvršćivanje na svakom kraju priključka memorijskog modula sve dok modul ne iskoči.

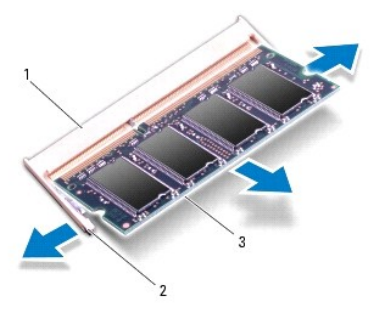

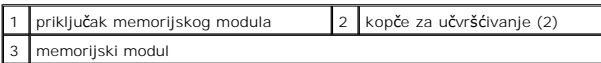

8. Izvadite memorijski modul iz priključka.

# <span id="page-33-0"></span>**Ponovno postavljanje memorijskog modula**

- 1. Zarez na memorijskom modulu poravnajte s jezičkom u priključku memorijskog modula.
- 2. Čvrsto gurnite memorijski modul u utor pod kutom od 45 stupnjeva i pritisnite ga dok ne sjedne na svoje mjesto. Ako ne čujete da je modul sjeo na mjesto, izvadite ga i ponovno umetnite.

**NAPOMENA:** Ako memorijski modul nije ispravno umetnut, računalo se možda neće pokrenuti.

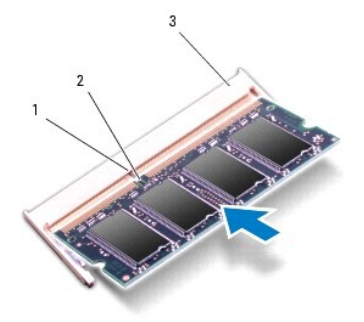

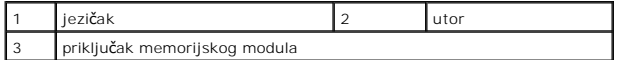

- 3. Uvucite jezičke na poklopcu memorijskog modula u utore na sklopu za oslonac dlana.
- 4. Stegnite vijak koji učvršćuje poklopac memorijskog modula na sklop za oslonac dlana.
- 5. Ponovno postavite tipkovnicu (pogledajte Ponovno namješ[tanje tipkovnice](file:///C:/data/systems/ins1012/cr/sm/keyboard.htm#wp1179994)).
- 6. Ponovno postavite bateriju (pogledajte [Zamjena baterije](file:///C:/data/systems/ins1012/cr/sm/battery.htm#wp1443274)).
- 7. Uključite računalo.

Računalo će prilikom pokretanja detektirati dodatnu memoriju i automatski ažurirati informacije o konfiguraciji sustava.

Za potvrdu količine memorije ugrađene u računalo:

*U Microsoft® Windows® XP*

Kliknite **Start**® **Svi programi**® **Pomagala**® **Alati sustava**® **Podaci o sustavu Dell**.

*U Microsoft Windows 7*

Pritisnite Start <sup>●</sup> → Help and Support (Pomoć i podrška)→ Dell System Information (Podaci o sustavu Dell).

OPREZ: Prije nego što uključite računalo, ponovno postavite sve vijke i provjerite nije li koji vijak ostao u unutrašnjosti računala. Ako to ne<br>napravite, možete oštetiti računalo.

### <span id="page-35-0"></span> **Bežična kartica(e) Mini-Card Servisni priručnik Dell™ Inspiron™ 1012**

- [Uklanjanje Mini-Card kartice\(a\)](#page-35-1)
- Vrać[anje Mini-Card kartice\(a\)](#page-36-1)
- UPOZORENJE: Prije rada na unutrašnjosti računala pročitajte sigurnosne upute koje ste dobili s računalom. Dodatne sigurnosne informacije<br>potražite na poč<mark>etnoj stranici za sukladnost sa zakonskim odredbama na www.dell.com/</mark>

OPREZ: Kako biste izbjegli elektrostatičko pražnjenje, uzemljite se koristeći ručnu traku za uzemljenje ili povremeno dotaknite neobojenu<br>metalnu površinu (poput priključka na računalu).

**OPREZ: Samo ovlašteni serviser smije popravljati vaše računalo. Jamstvo ne pokriva štetu nastalu servisiranjem koje nije odobrila tvrtka Dell™.** 

OPREZ: Kako biste izbjegli oštećivanje matične ploče, prije rada na unutrašnjosti računala izvadite glavnu bateriju (pogledajte <u>Uklanjanje</u><br><u>baterije</u>).

**NAPOMENA:** Tvrtka Dell ne jamči kompatibilnost niti pruža podršku za mini kartice drugih proizvođača, a ne od tvrtke Dell.

Ako ste s računalom naručili mini karticu za bežičnu mrežu, kartica će već biti ugrađena.

Vaše računalo podržava dva utora za Mini-Card karticu:

- l Jedan puni utor za karticu Mini-Card za WWAN
- l Jedan polovični Mini-Card utor za WLAN

**NAPOMENA:** Ovisno o konfiguraciji računala, u trenutku prodaje u utoru za mini karticu može se nalaziti mini kartica.

# <span id="page-35-1"></span>**Uklanjanje Mini-Card kartice(a)**

- 1. Slijedite upute navedene u odjeljku [Prije po](file:///C:/data/systems/ins1012/cr/sm/before.htm#wp1435071)četka.
- 2. Izvadite bateriju (pogledajte [Uklanjanje baterije](file:///C:/data/systems/ins1012/cr/sm/battery.htm#wp1442926)).
- 3. Skinite tipkovnicu (pogledajte [Uklanjanje tipkovnice\)](file:///C:/data/systems/ins1012/cr/sm/keyboard.htm#wp1201059).
- 4. Izvadite sklop tvrdog diska (pogledajte [Uklanjanje sklopa tvrdog diska](file:///C:/data/systems/ins1012/cr/sm/hdd.htm#wp1179926)).
- 5. Izvadite sklop oslonca za ruku (pogledajte [Uklanjanje sklopa oslonca za ruku](file:///C:/data/systems/ins1012/cr/sm/palmrest.htm#wp1044787)).
- 6. Iskopčajte antenske kabele iz mini kartice.

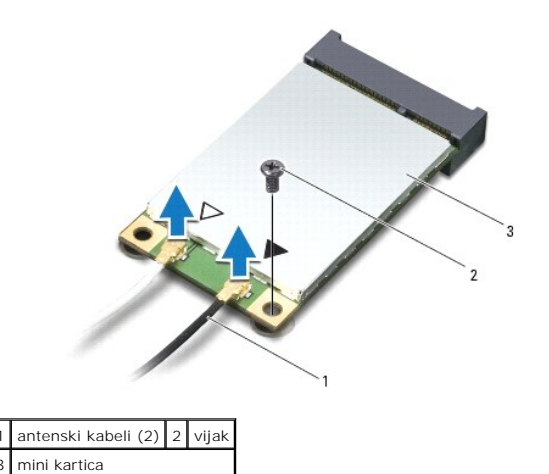

7. Otpustite vijak koji mini karticu pričvršćuje za matičnu ploču.

8. Mini karticu podignite iz konektora na matičnoj ploči.

<span id="page-36-0"></span>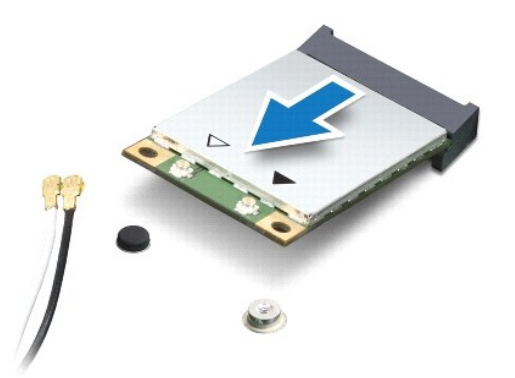

OPREZ: Kad Mini-Card kartica nije u računalu, čuvajte je u zaštitnom antistatičkom pakiranju. Za više informacija, pogledajte "Zaštita od<br>elektrostatičkog pražnjenja" u sigurnosnim uputama isporučenim s vašim računalom.

# <span id="page-36-1"></span>**Vraćanje Mini-Card kartice(a)**

1. Slijedite upute navedene u odjeljku [Prije po](file:///C:/data/systems/ins1012/cr/sm/before.htm#wp1435071)četka.

2. Izvadite novu mini karticu iz pakiranja.

**OPREZ: Odmjerenim i ravnomjernim pritiskom umetnite karticu na njeno mjesto. Prevelikom silom možete oštetiti priključak.** 

OPREZ: Priključci su učvršćeni kako bi se osiguralo pravilno umetanje. Ako osjetite otpor, provjerite priključke na kartici i matičnoj ploči te<br>ponovno poravnajte karticu.

3. Umetnite konektor Mini-Card kartice pod kutom od 45 stupnjeva u konektor na matičnoj ploči.

- 4. Drugi kraj mini kartice pritisnite u utor na matičnoj ploči i ponovo pritegnite vijak koji mini karticu pričvršćuje za matičnu ploču.
- 5. Priključite odgovarajuće antenske kabele na karticu Mini-Card koju instalirate. Slijedeća tablica pruža shemu boja antenskih kabela za svaku mini-karticu koju podržava vaše računalo.

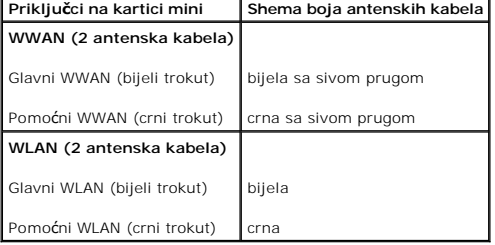

6. Ponovno postavite sklop oslonca za ruku (pogledajte Ponovno namješ[tanje sklopa oslonca za ruku](file:///C:/data/systems/ins1012/cr/sm/palmrest.htm#wp1059721)).

- 7. Vratite sklop tvrdog diska (pogledajte Vrać[anje sklopa tvrdog diska\)](file:///C:/data/systems/ins1012/cr/sm/hdd.htm#wp1181804).
- 8. Ponovno postavite tipkovnicu (pogledajte Ponovno namješ[tanje tipkovnice](file:///C:/data/systems/ins1012/cr/sm/keyboard.htm#wp1179994)).
- 9. Ponovno postavite bateriju (pogledajte [Zamjena baterije](file:///C:/data/systems/ins1012/cr/sm/battery.htm#wp1443274)).

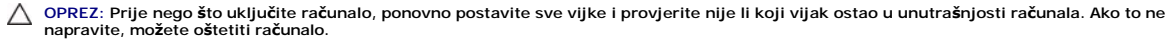

10. Po potrebi instalirajte upravljačke i uslužne programe za računalo. Više informacija potražite u *Tehnološkom priručniku za Dell*.

**NAPOMENA:** Ako ugrađujete komunikacijsku karticu koju nije proizvela Dell, morate instalirati odgovarajuće upravljačke i uslužne programe. Više<br>informacija o generičkom upravljačkom programu potražite u *Tehnološkom priru* 

#### <span id="page-38-0"></span> **Sklop oslonca za ruku Servisni priručnik Dell™ Inspiron™ 1012**

- [Uklanjanje sklopa oslonca za ruku](#page-38-1)
- **Ponovno namještanje sklopa oslon**
- UPOZORENJE: Prije rada na unutrašnjosti računala pročitajte sigurnosne upute koje ste dobili s računalom. Dodatne sigurnosne informacije<br>potražite na poč<mark>etnoj stranici za sukladnost sa zakonskim odredbama na www.dell.com/</mark>

OPREZ: Kako biste izbjegli elektrostatičko pražnjenje, uzemljite se koristeći ručnu traku za uzemljenje ili povremeno dotaknite neobojenu<br>metalnu površinu (poput priključka na računalu).

**OPREZ: Samo ovlašteni serviser smije popravljati vaše računalo. Jamstvo ne pokriva štetu nastalu servisiranjem koje nije odobrila tvrtka Dell™.** 

OPREZ: Kako biste izbjegli oštećivanje matične ploče, prije rada na unutrašnjosti računala izvadite glavnu bateriju (pogledajte Uklanjanje **baterije).** 

### <span id="page-38-1"></span>**Uklanjanje sklopa oslonca za ruku**

- 1. Slijedite upute navedene u odjeljku [Prije po](file:///C:/data/systems/ins1012/cr/sm/before.htm#wp1435071)četka.
- 2. Izvadite bateriju (pogledajte [Uklanjanje baterije](file:///C:/data/systems/ins1012/cr/sm/battery.htm#wp1442926))
- 3. Uklonite četiri vijka koji pričvršćuju sklop naslona za dlan na kućištu računala.

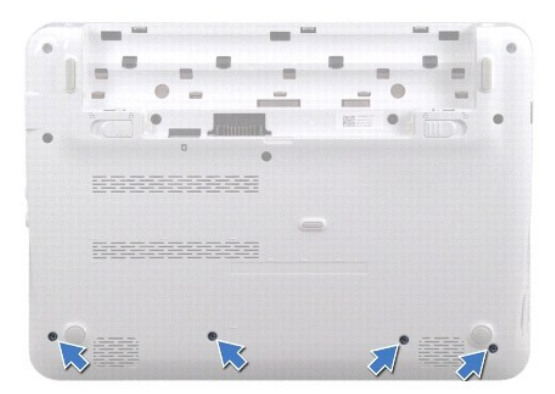

- 4. Okrenite računalo i do kraja otvorite zaslon.
- 5. Skinite tipkovnicu (pogledajte [Uklanjanje tipkovnice\)](file:///C:/data/systems/ins1012/cr/sm/keyboard.htm#wp1201059).
- 6. Izvadite sklop tvrdog diska (pogledajte [Uklanjanje sklopa tvrdog diska](file:///C:/data/systems/ins1012/cr/sm/hdd.htm#wp1179926)).

**OPREZ: Povucite jezičke za povlačenje na gornjoj strani konektora kako biste izbjegli oštećenje konektora.** 

- 7. Iskopčajte kabel gumba napajanja iz priključka na matičnoj ploči.
- 8. Podignite jezičak za fiksiranje i povucite jezičak za povlačenje kako biste odvojili kabel dodirnog modula od konektora na matičnoj ploči.
- 9. Uklonite tri vijka koji pričvršćuju sklop naslona za dlan na kućištu računala.

<span id="page-39-0"></span>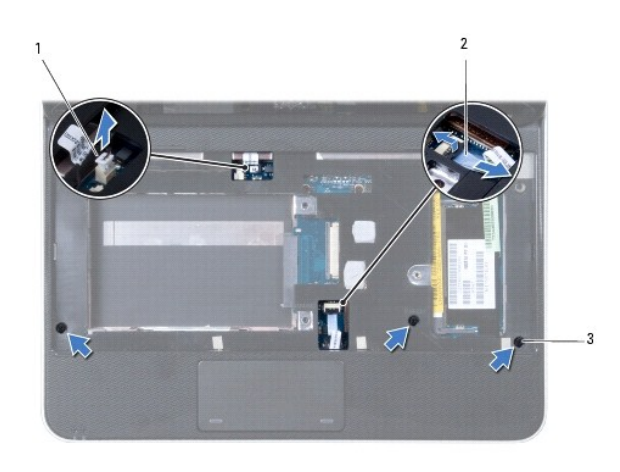

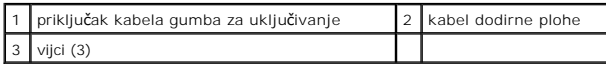

### **OPREZ: Pažljivo odvojite sklop oslonca za dlan od kućišta računala kako se sklop oslonca za dlan ne bi oštetio.**

10. Plastičnim perom pažljivo odvojite sklop za oslonac dlana duž stražnjeg ruba i zatim odvojite sklop za oslonac dlana od kućišta računala.

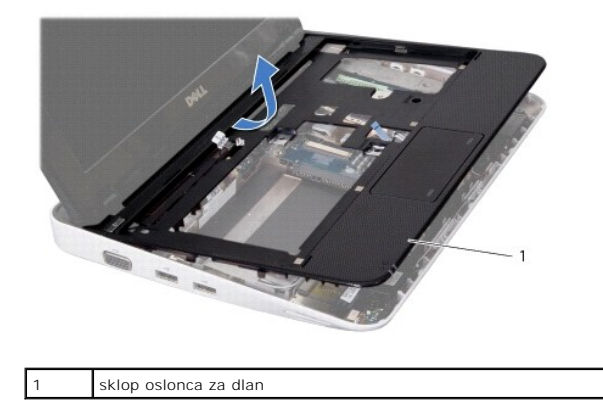

11. Podignite sklop naslona za dlan iz kućišta računala.

# <span id="page-39-1"></span>**Ponovno namještanje sklopa oslonca za ruku**

- 1. Slijedite upute navedene u odjeljku [Prije po](file:///C:/data/systems/ins1012/cr/sm/before.htm#wp1435071)četka.
- 2. Poravnajte naslon za dlan s kućištem računala i nježno ga pritisnite dok ne uskoči na svoje mjesto.
- 3. Kabel dodirne plohe uvucite u priključak na matičnoj ploči i pritisnite jezičak priključka kako biste učvrstili kabel dodirne plohe.
- 4. Ukopčajte kabel gumba napajanja u priključak na matičnoj ploči.
- 5. Vratite tri vijka koji pričvršćuju sklop naslona za dlan na kućištu računala.
- 6. Vratite sklop tvrdog diska (pogledajte Vrać[anje sklopa tvrdog diska\)](file:///C:/data/systems/ins1012/cr/sm/hdd.htm#wp1181804).
- 7. Ponovno postavite tipkovnicu (pogledajte Ponovno namješ[tanje tipkovnice](file:///C:/data/systems/ins1012/cr/sm/keyboard.htm#wp1179994)).
- 8. Okrenite računalo naopako i ponovo zavijte četiri vijka koji pričvršćuju sklop naslona za dlan na kućište računala.

9. Ponovno postavite bateriju (pogledajte [Zamjena baterije](file:///C:/data/systems/ins1012/cr/sm/battery.htm#wp1443274)).

OPREZ: Prije nego što uključite računalo, ponovno postavite sve vijke i provjerite nije li koji vijak ostao u unutrašnjosti računala. Ako to ne<br>napravite, možete oštetiti računalo.

### <span id="page-41-0"></span> **Ploča s gumbom za uključivanje/isključivanje Servisni priručnik Dell™ Inspiron™ 1012**

Uklanjanje ploč[e s gumbom za uklju](#page-41-1)čivanje/isključivanje

- **[Ponovno postavljanje plo](#page-41-2)če s gumbom za uključivanje**
- UPOZORENJE: Prije rada na unutrašnjosti računala pročitajte sigurnosne upute koje ste dobili s računalom. Dodatne sigurnosne informacije<br>potražite na poč<mark>etnoj stranici za sukladnost sa zakonskim odredbama na www.dell.com/</mark>
- OPREZ: Kako biste izbjegli elektrostatičko pražnjenje, uzemljite se koristeći ručnu traku za uzemljenje ili povremeno dotaknite neobojenu<br>metalnu površinu (poput priključka na računalu).

**OPREZ: Samo ovlašteni serviser smije popravljati vaše računalo. Jamstvo ne pokriva štetu nastalu servisiranjem koje nije odobrila tvrtka Dell™.** 

OPREZ: Kako biste izbjegli oštećivanje matične ploče, prije rada na unutrašnjosti računala izvadite glavnu bateriju (pogledajte Uklanjanje **baterije).** 

# <span id="page-41-1"></span>**Uklanjanje ploče s gumbom za uključivanje/isključivanje**

- 1. Slijedite upute navedene u odjeljku [Prije po](file:///C:/data/systems/ins1012/cr/sm/before.htm#wp1435071)četka.
- 2. Izvadite bateriju (pogledajte [Uklanjanje baterije](file:///C:/data/systems/ins1012/cr/sm/battery.htm#wp1442926))
- 3. Skinite tipkovnicu (pogledajte [Uklanjanje tipkovnice\)](file:///C:/data/systems/ins1012/cr/sm/keyboard.htm#wp1201059).
- 4. Izvadite sklop tvrdog diska (pogledajte [Uklanjanje sklopa tvrdog diska](file:///C:/data/systems/ins1012/cr/sm/hdd.htm#wp1179926)).
- 5. Izvadite sklop oslonca za ruku (pogledajte [Uklanjanje sklopa oslonca za ruku](file:///C:/data/systems/ins1012/cr/sm/palmrest.htm#wp1044787)).
- 6. Zabilježite kako je postavljen kabel gumba za napajanje i uklonite kabel iz vodilice na sklopu za naslon dlana.
- 7. Okrenite sklop naslona za dlan i uklonite vijak koji pričvršćuje ploču s gumbom za uključivanje/isključivanje na sklopu naslona za dlan.

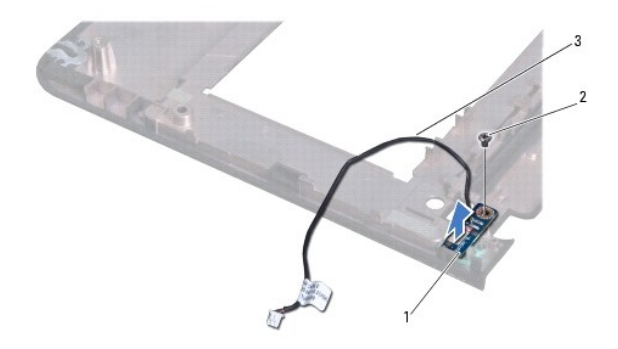

| 1   ploča s gumbom za uključivanje/isključivanje | 12 I viiak |
|--------------------------------------------------|------------|
| 3 kabel gumba za uključivanje                    |            |

8. Podignite ploču s gumbom za uključivanje sa sklopa naslona za dlan.

### <span id="page-41-2"></span>**Ponovno postavljanje ploče s gumbom za uključivanje/isključivanje**

- 1. Slijedite upute navedene u odjeljku [Prije po](file:///C:/data/systems/ins1012/cr/sm/before.htm#wp1435071)četka.
- 2. Postavite pločicu gumba za uključivanje / isključivanje na sklop za naslon dlana i vratite vijak kojim je učvršćena pločica gumba za uključivanje / isključivanje na sklop za naslon dlana.
- 3. Psotavite kabel gumba za uključivanje / isključivanje u vodilicu za kabel na sklopu za naslon dlana.
- 4. Preokrenite vratite sklop oslonca za dlan (pogledajte Ponovno namješ[tanje sklopa oslonca za ruku](file:///C:/data/systems/ins1012/cr/sm/palmrest.htm#wp1059721)).
- 5. Vratite sklop tvrdog diska (pogledajte Vrać[anje sklopa tvrdog diska\)](file:///C:/data/systems/ins1012/cr/sm/hdd.htm#wp1181804).
- 6. Ponovno postavite tipkovnicu (pogledajte Ponovno namješ[tanje tipkovnice](file:///C:/data/systems/ins1012/cr/sm/keyboard.htm#wp1179994)).
- 7. Ponovno postavite bateriju (pogledajte [Zamjena baterije](file:///C:/data/systems/ins1012/cr/sm/battery.htm#wp1443274)).

OPREZ: Prije nego što uključite računalo, ponovno postavite sve vijke i provjerite nije li koji vijak ostao u unutrašnjosti računala. Ako to ne<br>napravite, možete oštetiti računalo.

#### <span id="page-43-0"></span> **Pločica SIM kartice Servisni priručnik Dell™ Inspiron™ 1012**

- Uklanjanje ploč[ice SIM kartice](#page-43-1)
- **O** Vraćanje pločice SIM kartice
- UPOZORENJE: Prije rada na unutrašnjosti računala pročitajte sigurnosne upute koje ste dobili s računalom. Dodatne sigurnosne informacije<br>potražite na poč<mark>etnoj stranici za sukladnost sa zakonskim odredbama na www.dell.com/</mark>

OPREZ: Kako biste izbjegli elektrostatičko pražnjenje, uzemljite se koristeći ručnu traku za uzemljenje ili povremeno dotaknite neobojenu<br>metalnu površinu (poput priključka na računalu).

**OPREZ: Samo ovlašteni serviser smije popravljati vaše računalo. Jamstvo ne pokriva štetu nastalu servisiranjem koje nije odobrila tvrtka Dell™.** 

OPREZ: Kako biste izbjegli oštećivanje matične ploče, prije rada na unutrašnjosti računala izvadite glavnu bateriju (pogledajte Uklanjanje **baterije).** 

# <span id="page-43-1"></span>**Uklanjanje pločice SIM kartice**

- 1. Slijedite upute navedene u odjeljku [Prije po](file:///C:/data/systems/ins1012/cr/sm/before.htm#wp1435071)četka.
- 2. Izvadite bateriju (pogledajte [Uklanjanje baterije](file:///C:/data/systems/ins1012/cr/sm/battery.htm#wp1442926))
- 3. Slijedite upute od [Korak 2](file:///C:/data/systems/ins1012/cr/sm/sysboard.htm#wp1040727) do [Korak 17](file:///C:/data/systems/ins1012/cr/sm/sysboard.htm#wp1045728) u Vađ[enje mati](file:///C:/data/systems/ins1012/cr/sm/sysboard.htm#wp1032066)čne ploče.
- 4. Uklonite dva vijka kojima je ploča SIM kartice pričvršćena za kućište računala.
- 5. Podignite ploču SIM kartice iz kućišta računala.

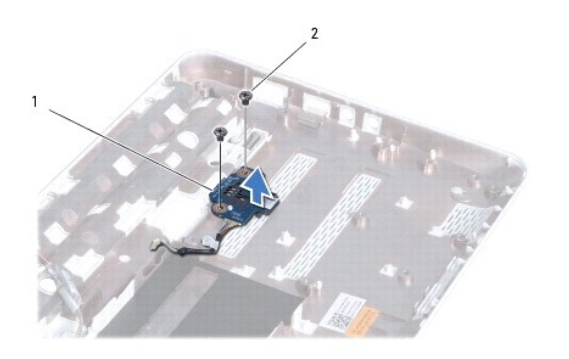

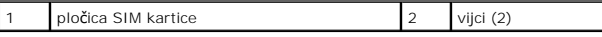

# <span id="page-43-2"></span>**Vraćanje pločice SIM kartice na svoje mjesto**

- 1. Slijedite upute navedene u odjeljku [Prije po](file:///C:/data/systems/ins1012/cr/sm/before.htm#wp1435071)četka.
- 2. Postavite pločicu SIM kartice na svoje mjesto i vratite dva vijka kojima je učvršćena pločica SIM kartice na kućište računala.
- 3. Slijedite upute od [Korak 4](file:///C:/data/systems/ins1012/cr/sm/sysboard.htm#wp1045802) do [Korak 21](file:///C:/data/systems/ins1012/cr/sm/sysboard.htm#wp998291) u [Ponovno postavljanje mati](file:///C:/data/systems/ins1012/cr/sm/sysboard.htm#wp1044267)čne ploče.
- OPREZ: Prije nego što uključite računalo, ponovno postavite sve vijke i provjerite nije li koji vijak ostao u unutrašnjosti računala. Ako to ne<br>napravite, možete oštetiti računalo.

<span id="page-45-0"></span> **Zvučnici Servisni priručnik Dell™ Inspiron™ 1012**

- [Uklanjanje zvu](#page-45-1)čnika
- **Ponovno postavljanje**
- UPOZORENJE: Prije rada na unutrašnjosti računala pročitajte sigurnosne upute koje ste dobili s računalom. Dodatne sigurnosne informacije<br>potražite na poč<mark>etnoj stranici za sukladnost sa zakonskim odredbama na www.dell.com/</mark>

OPREZ: Kako biste izbjegli elektrostatičko pražnjenje, uzemljite se koristeći ručnu traku za uzemljenje ili povremeno dotaknite neobojenu<br>metalnu površinu (poput priključka na računalu).

**OPREZ: Samo ovlašteni serviser smije popravljati vaše računalo. Jamstvo ne pokriva štetu nastalu servisiranjem koje nije odobrila tvrtka Dell™.** 

OPREZ: Kako biste izbjegli oštećivanje matične ploče, prije rada na unutrašnjosti računala izvadite glavnu bateriju (pogledajte Uklanjanje **baterije).** 

# <span id="page-45-1"></span>**Uklanjanje zvučnika**

- 1. Slijedite upute navedene u odjeljku [Prije po](file:///C:/data/systems/ins1012/cr/sm/before.htm#wp1435071)četka.
- 2. Izvadite bateriju (pogledajte [Uklanjanje baterije](file:///C:/data/systems/ins1012/cr/sm/battery.htm#wp1442926))
- 3. Skinite tipkovnicu (pogledajte [Uklanjanje tipkovnice\)](file:///C:/data/systems/ins1012/cr/sm/keyboard.htm#wp1201059).
- 4. Izvadite sklop tvrdog diska (pogledajte [Uklanjanje sklopa tvrdog diska](file:///C:/data/systems/ins1012/cr/sm/hdd.htm#wp1179926)).
- 5. Izvadite sklop oslonca za ruku (pogledajte [Uklanjanje sklopa oslonca za ruku](file:///C:/data/systems/ins1012/cr/sm/palmrest.htm#wp1044787)).
- 6. Isključite kabel zvučnika iz priključka na matičnoj ploči.

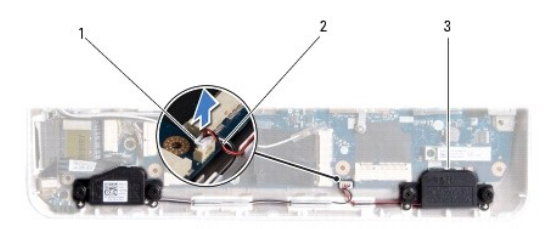

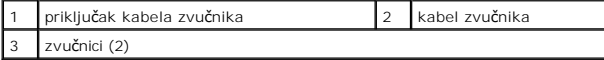

- 7. Odvrnite četiri vijka (dva na svakoj strani) kojima su zvučnici pričvršćeni za kućište računala.
- 8. Zabilježite prolaz kabela zvučnika i skinite zvučnike i kabel s baze računala.

# <span id="page-45-2"></span>**Ponovno postavljanje zvučnika**

- 1. Slijedite upute navedene u odjeljku [Prije po](file:///C:/data/systems/ins1012/cr/sm/before.htm#wp1435071)četka.
- 2. Stavite zvučnike na kućište računala i postavite kablove zvučnika u vodilice.
- 3. Vratite na svoje mjesto četiri vijka (dva na svakoj strani) kojima su zvučnici pričvršćeni za kućište računala.
- 4. Kabel zvučnika ukopčajte na priključak na matičnoj ploči.
- 5. Ponovno postavite sklop oslonca za ruku (pogledajte Ponovno namješ[tanje sklopa oslonca za ruku](file:///C:/data/systems/ins1012/cr/sm/palmrest.htm#wp1059721)).
- 6. Vratite sklop tvrdog diska (pogledajte Vrać[anje sklopa tvrdog diska\)](file:///C:/data/systems/ins1012/cr/sm/hdd.htm#wp1181804).
- 7. Ponovno postavite tipkovnicu (pogledajte Ponovno namješ[tanje tipkovnice](file:///C:/data/systems/ins1012/cr/sm/keyboard.htm#wp1179994)).
- 8. Ponovno postavite bateriju (pogledajte [Zamjena baterije](file:///C:/data/systems/ins1012/cr/sm/battery.htm#wp1443274)).

OPREZ: Prije nego što uključite računalo, ponovno postavite sve vijke i provjerite nije li koji vijak ostao u unutrašnjosti računala. Ako to ne<br>napravite, možete oštetiti računalo.

# <span id="page-47-0"></span> **Nosač(i)**

**Servisni priručnik Dell™ Inspiron™ 1012**

- [Uklanjanje lijevog nosa](#page-47-1)ča
- **O** Vraćanje lijevog n
- [Uklanjanje desnog nosa](#page-48-0)ča
- Vrać[anje desnog nosa](#page-49-0)ča
- UPOZORENJE: Prije rada na unutrašnjosti računala pročitajte sigurnosne upute koje ste dobili s računalom. Dodatne sigurnosne informacije<br>potražite na poč<mark>etnoj stranici za sukladnost sa zakonskim odredbama na www.dell.com/</mark>

OPREZ: Kako biste izbjegli elektrostatičko pražnjenje, uzemljite se koristeći ručnu traku za uzemljenje ili povremeno dotaknite neobojenu<br>metalnu površinu (poput priključka na računalu).

**OPREZ: Samo ovlašteni serviser smije popravljati vaše računalo. Jamstvo ne pokriva štetu nastalu servisiranjem koje nije odobrila tvrtka Dell™.** 

OPREZ: Kako biste izbjegli oštećivanje matične ploče, prije rada na unutrašnjosti računala izvadite glavnu bateriju (pogledajte Uklanjanje **baterije).** 

# <span id="page-47-1"></span>**Uklanjanje lijevog nosača**

- 1. Slijedite upute navedene u odjeljku [Prije po](file:///C:/data/systems/ins1012/cr/sm/before.htm#wp1435071)četka.
- 2. Izvadite bateriju (pogledajte [Uklanjanje baterije](file:///C:/data/systems/ins1012/cr/sm/battery.htm#wp1442926)).
- 3. Skinite tipkovnicu (pogledajte [Uklanjanje tipkovnice\)](file:///C:/data/systems/ins1012/cr/sm/keyboard.htm#wp1201059).
- 4. Izvadite sklop tvrdog diska (pogledajte [Uklanjanje sklopa tvrdog diska](file:///C:/data/systems/ins1012/cr/sm/hdd.htm#wp1179926)).
- 5. Izvadite sklop oslonca za ruku (pogledajte [Uklanjanje sklopa oslonca za ruku](file:///C:/data/systems/ins1012/cr/sm/palmrest.htm#wp1044787)).
- 6. Uklonite poklopac šarnira (pogledajte [Uklanjanje poklopca](file:///C:/data/systems/ins1012/cr/sm/hingecov.htm#wp1035974) šarnira).
- 7. Izvadite sklop zaslona (pogledajte [Uklanjanje sklopa zaslona\)](file:///C:/data/systems/ins1012/cr/sm/display.htm#wp1212160).
- 8. Uklonite vijak koji pričvršćuje lijevi nosač I/O pločice.

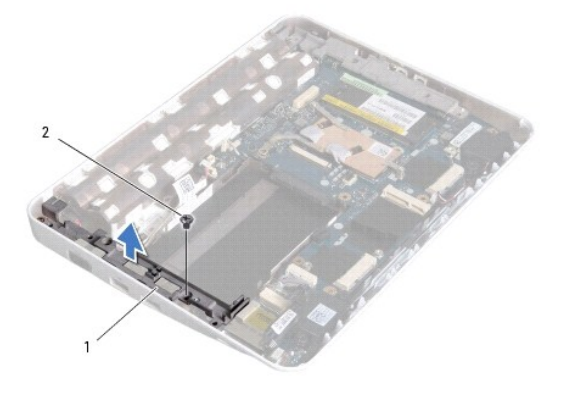

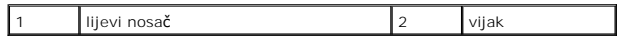

9. Podignite lijevi nosač od I/O pločice.

# <span id="page-47-2"></span>**Vraćanje lijevog nosača**

- <span id="page-48-1"></span>1. Slijedite upute navedene u odjeljku [Prije po](file:///C:/data/systems/ins1012/cr/sm/before.htm#wp1435071)četka.
- 2. Poravnajte rupe na lijevom nosaču s osloncima za centriranje na kućištu računala i stavite nosač na svoje mjesto.
- 3. Vratite vijak kojim je pričvršćen lijevi nosač na kućište računala.
- 4. Ponovno postavite sklop zaslona (pogledajte [Ponovno postavljanje sklopa zaslona](file:///C:/data/systems/ins1012/cr/sm/display.htm#wp1205821)).
- 5. Ponovno namjestite poklopac šarnira (pogledajte [Ponovno postavljanje poklopca](file:///C:/data/systems/ins1012/cr/sm/hingecov.htm#wp1036191) šarnira).
- 6. Ponovno postavite sklop oslonca za ruku (pogledajte Ponovno namješ[tanje sklopa oslonca za ruku](file:///C:/data/systems/ins1012/cr/sm/palmrest.htm#wp1059721)).
- 7. Vratite sklop nosača tvrdog diska (pogledajte Vrać[anje sklopa tvrdog diska](file:///C:/data/systems/ins1012/cr/sm/hdd.htm#wp1181804)).
- 8. Ponovno postavite tipkovnicu (pogledajte Ponovno namješ[tanje tipkovnice](file:///C:/data/systems/ins1012/cr/sm/keyboard.htm#wp1179994)).
- 9. Ponovno postavite bateriju (pogledajte [Zamjena baterije](file:///C:/data/systems/ins1012/cr/sm/battery.htm#wp1443274)).

OPREZ: Prije nego što uključite računalo, ponovno postavite sve vijke i provjerite nije li koji vijak ostao u unutrašnjosti računala. Ako to ne<br>napravite, možete oštetiti računalo.

# <span id="page-48-0"></span>**Uklanjanje desnog nosača**

- 1. Slijedite upute navedene u odjeljku [Prije po](file:///C:/data/systems/ins1012/cr/sm/before.htm#wp1435071)četka.
- 2. Izvadite bateriju (pogledajte [Uklanjanje baterije](file:///C:/data/systems/ins1012/cr/sm/battery.htm#wp1442926)).
- 3. Skinite tipkovnicu (pogledajte [Uklanjanje tipkovnice\)](file:///C:/data/systems/ins1012/cr/sm/keyboard.htm#wp1201059).
- 4. Izvadite sklop tvrdog diska (pogledajte [Uklanjanje sklopa tvrdog diska](file:///C:/data/systems/ins1012/cr/sm/hdd.htm#wp1179926)).
- 5. Izvadite sklop oslonca za ruku (pogledajte [Uklanjanje sklopa oslonca za ruku](file:///C:/data/systems/ins1012/cr/sm/palmrest.htm#wp1044787)).
- 6. Uklonite poklopac šarnira (pogledajte [Uklanjanje poklopca](file:///C:/data/systems/ins1012/cr/sm/hingecov.htm#wp1035974) šarnira).
- 7. Izvadite sklop zaslona (pogledajte [Ponovno postavljanje sklopa zaslona\)](file:///C:/data/systems/ins1012/cr/sm/display.htm#wp1205821).
- 8. Uklonite vijak koji pričvršćuje desni nosač na matičnu ploču.
- 9. Dignite desni nosač s matične ploče.

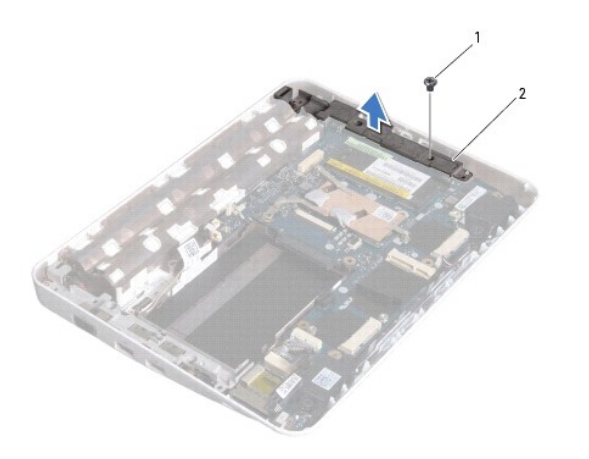

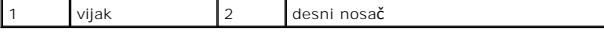

# <span id="page-49-1"></span><span id="page-49-0"></span>**Vraćanje desnog nosača**

- 1. Slijedite upute navedene u odjeljku [Prije po](file:///C:/data/systems/ins1012/cr/sm/before.htm#wp1435071)četka.
- 2. Poravnajte rupe na desnom nosaču s osloncima za centriranje na kućištu računala i stavite nosač na svoje mjesto.
- 3. Vratite vijak kojim je pričvršćen desni nosač na kućište računala.
- 4. Ponovno postavite sklop zaslona (pogledajte [Ponovno postavljanje sklopa zaslona](file:///C:/data/systems/ins1012/cr/sm/display.htm#wp1205821)).
- 5. Ponovno namjestite poklopac šarnira (pogledajte [Ponovno postavljanje poklopca](file:///C:/data/systems/ins1012/cr/sm/hingecov.htm#wp1036191) šarnira).
- 6. Ponovno postavite sklop oslonca za ruku (pogledajte Ponovno namješ[tanje sklopa oslonca za ruku](file:///C:/data/systems/ins1012/cr/sm/palmrest.htm#wp1059721)).
- 7. Vratite sklop nosača tvrdog diska (pogledajte Vrać[anje sklopa tvrdog diska](file:///C:/data/systems/ins1012/cr/sm/hdd.htm#wp1181804)).
- 8. Ponovno postavite tipkovnicu (pogledajte Ponovno namješ[tanje tipkovnice](file:///C:/data/systems/ins1012/cr/sm/keyboard.htm#wp1179994)).
- 9. Ponovno postavite bateriju (pogledajte [Zamjena baterije](file:///C:/data/systems/ins1012/cr/sm/battery.htm#wp1443274)).
- OPREZ: Prije nego što uključite računalo, ponovno postavite sve vijke i provjerite nije li koji vijak ostao u unutrašnjosti računala. Ako to ne<br>napravite, možete oštetiti računalo.

# <span id="page-50-0"></span> **Matična ploča**

**Servisni priručnik Dell™ Inspiron™ 1012**

- Vađ[enje mati](#page-50-1)čne ploče
- <sup>O</sup> Pon
- **Unoš[enje servisne oznake u BIOS](#page-52-1)**
- UPOZORENJE: Prije rada na unutrašnjosti računala pročitajte sigurnosne upute koje ste dobili s računalom. Dodatne sigurnosne informacije<br>potražite na početnoj stranici za sukladnost sa zakonskim odredbama na www.dell.com/r
- **OPREZ: Kako biste izbjegli elektrostatičko pražnjenje, uzemljite se koristeći ručnu traku za uzemljenje ili povremeno dotaknite neobojenu metalnu površinu (poput priključka na računalu).**
- **OPREZ: Samo ovlašteni serviser smije popravljati vaše računalo. Jamstvo ne pokriva štetu nastalu servisiranjem koje nije odobrila tvrtka Dell™.**
- OPREZ: Kako biste izbjegli oštećivanje matične ploče, prije rada na unutrašnjosti računala izvadite glavnu bateriju (pogledajte Uklanjanje  $\triangle$ **baterije).**
- **OPREZ: Komponente i kartice prihvaćajte za rubove i izbjegavajte diranje igala i kontakata.**

BIOS čip na matičnoj ploči sadrži servisnu oznaku koja se također može vidjeti i na naljepnici s bar kodom na donjem dijelu računala. Komplet za izmjenu<br>matične ploče sadrži CD s uslužnim programom koji omogućuje premješta

# <span id="page-50-1"></span>**Vađenje matične ploče**

- 1. Slijedite upute navedene u odjeljku [Prije po](file:///C:/data/systems/ins1012/cr/sm/before.htm#wp1435071)četka.
- 2. Uklonite sve instalirane kartice ili umetak iz utora 3-u-1 čitača medijskih kartica.
- 3. Izvadite bateriju (pogledajte [Uklanjanje baterije](file:///C:/data/systems/ins1012/cr/sm/battery.htm#wp1442926))
- 4. Skinite tipkovnicu (pogledajte [Uklanjanje tipkovnice\)](file:///C:/data/systems/ins1012/cr/sm/keyboard.htm#wp1201059).
- 5. Izvadite sklop tvrdog diska (pogledajte [Uklanjanje sklopa tvrdog diska](file:///C:/data/systems/ins1012/cr/sm/hdd.htm#wp1179926)).
- 6. Izvadite sklop oslonca za ruku (pogledajte [Uklanjanje sklopa oslonca za ruku](file:///C:/data/systems/ins1012/cr/sm/palmrest.htm#wp1044787)).
- 7. Izvadite Bluetooth™ karticu (pogledajte Vađ[enje Bluetooth kartice\)](file:///C:/data/systems/ins1012/cr/sm/btboard.htm#wp1213901).
- 8. Izvadite sklop hladila procesora (pogledajte Vađ[enje sklopa hladila procesora\)](file:///C:/data/systems/ins1012/cr/sm/cpucool.htm#wp1137134).
- 9. Uklonite Mini-karticu(-e) (pogledajte [Uklanjanje Mini-Card kartice\(a\)\)](file:///C:/data/systems/ins1012/cr/sm/minicard.htm#wp1189423)
- 10. Izvadite karticu video ubrzivača (pogledajte Vađ[enje kartice video ubrziva](file:///C:/data/systems/ins1012/cr/sm/videoacc.htm#wp1189423)ča).
- 11. Uklonite poklopac šarnira (pogledajte [Uklanjanje poklopca](file:///C:/data/systems/ins1012/cr/sm/hingecov.htm#wp1035974) šarnira).
- 12. Izvadite sklop zaslona (pogledajte [Uklanjanje sklopa zaslona\)](file:///C:/data/systems/ins1012/cr/sm/display.htm#wp1212160).
- 13. Uklonite desni nosač kućišta (pogledajte [Uklanjanje desnog nosa](file:///C:/data/systems/ins1012/cr/sm/supportb.htm#wp1185829)ča).
- 14. Odvojite kabel konektora AC adaptera, kabel pločice SIM kartice i kabel I/O pločice iz svojih konektora na matičnoj ploči.

<span id="page-51-0"></span>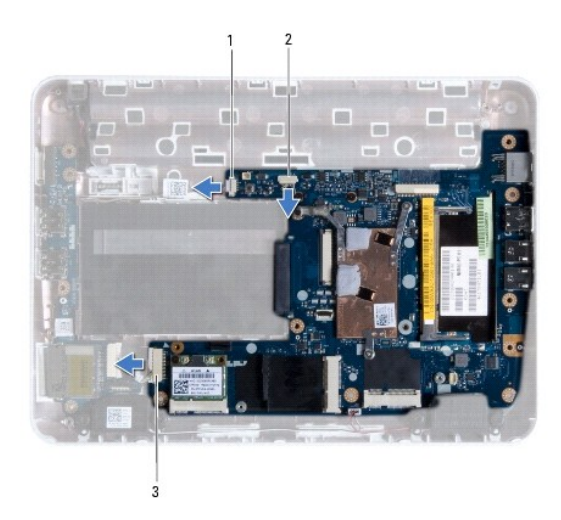

priključak kabela AC adaptera  $\|2\|$ konektor kabela pločice čitača SIM kartice 3 priključak kabela I/O ploče

- 15. Uklonite zvučnike (pogledajte [Uklanjanje zvu](file:///C:/data/systems/ins1012/cr/sm/speaker.htm#wp1030873)čnika).
- 16. Odvijte vijak koji pričvršćuje matičnu ploču na kućište računala.

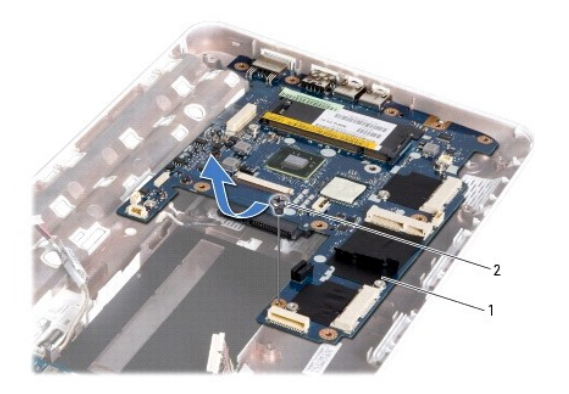

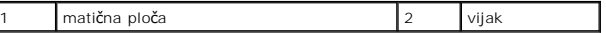

17. Pažljivo otpustite konektore na matičnoj ploči iz utora na računalu te matičnu ploču podignite s kućišta računala.

18. Okrenite matičnu ploču.

19. Izvadite bateriju veličine kovanice (pogledajte *Uklanjanje baterije na matičnoj ploči*).

# <span id="page-51-1"></span>**Ponovno postavljanje matične ploče**

- 1. Slijedite upute navedene u odjeljku [Prije po](file:///C:/data/systems/ins1012/cr/sm/before.htm#wp1435071)četka.
- 2. Ponovo postavite bateriju u obliku novčića (pogledajte [Ponovno postavljanje baterije na mati](file:///C:/data/systems/ins1012/cr/sm/coinbatt.htm#wp1180214)čnu ploču).
- 3. Okrenite matičnu ploču.
- 4. Poravnajte konektore na matičnoj ploči s utorima na kućištu računala i stavite je na kućište računala.
- <span id="page-52-0"></span>5. Vratite vijak koji pričvršćuje matičnu ploču na kućište računala.
- 6. Ponovno postavite zvučnike (pogledajte [Ponovno postavljanje zvu](file:///C:/data/systems/ins1012/cr/sm/speaker.htm#wp1040761)čnika).
- 7. Priključite kabel konektora AC adaptera, kabel pločice SIM kartice i kabel I/O pločice u svoje konektore na matičnoj ploči.
- 8. Vratite desni nosač kućišta (pogledajte Vrać[anje desnog nosa](file:///C:/data/systems/ins1012/cr/sm/supportb.htm#wp1185870)ča).
- 9. Ponovno postavite sklop zaslona (pogledajte [Ponovno postavljanje sklopa zaslona](file:///C:/data/systems/ins1012/cr/sm/display.htm#wp1205821)).
- 10. Ponovno namjestite poklopac šarnira (pogledajte [Ponovno postavljanje poklopca](file:///C:/data/systems/ins1012/cr/sm/hingecov.htm#wp1036191) šarnira).
- 11. vratite karticu video ubrzivača (pogledajte Vrać[anje kartice video ubrziva](file:///C:/data/systems/ins1012/cr/sm/videoacc.htm#wp1181828)ča).
- 12. Ponovo postavite Mini-Card karticu (pogledajte Vrać[anje Mini-Card kartice\(a\)](file:///C:/data/systems/ins1012/cr/sm/minicard.htm#wp1181828)).
- 13. Ponovo postavite sklop hladila procesora (pogledajte [Ponovno postavljanje sklopa hladila procesora\)](file:///C:/data/systems/ins1012/cr/sm/cpucool.htm#wp1138671)
- 14. Ponovno postavite Bluetooth karticu (pogledajte [Ponovno postavljanje Bluetooth kartice\)](file:///C:/data/systems/ins1012/cr/sm/btboard.htm#wp1214032).
- 15. Ponovno postavite sklop oslonca za ruku (pogledajte Ponovno namješ[tanje sklopa oslonca za ruku](file:///C:/data/systems/ins1012/cr/sm/palmrest.htm#wp1059721)).
- 16. Vratite sklop nosača tvrdog diska (pogledajte Vrać[anje sklopa tvrdog diska](file:///C:/data/systems/ins1012/cr/sm/hdd.htm#wp1181804)).
- 17. Ponovno postavite tipkovnicu (pogledajte Ponovno namješ[tanje tipkovnice](file:///C:/data/systems/ins1012/cr/sm/keyboard.htm#wp1179994)).
- 18. Ponovo postavite bateriju (pogledajte [Zamjena baterije\)](file:///C:/data/systems/ins1012/cr/sm/battery.htm#wp1443274).
- 19. Vratite sve kartice koje ste izvadili iz utora 3-u-1 čitača medijskih kartica.
- **OPREZ: Prije nego što uključite računalo, ponovno postavite sve vijke i provjerite nije li koji vijak ostao u unutrašnjosti računala. Ako to ne napravite, možete oštetiti računalo.**
- 20. Uključite računalo.

**NAPOMENA:** Nakon što ste izmijenili matičnu ploču, unesite servisnu oznaku u BIOS nove matične ploče.

21. Unesite servisnu oznaku (pogledajte Unoš[enje servisne oznake u BIOS\)](#page-52-1).

### <span id="page-52-1"></span>**Unošenje servisne oznake u BIOS**

- 1. Provjerite je li priključen adapter za izmjeničnu struju i je li baterija pravilno postavljena.
- 2. Uključite računalo.
- 3. Pritisnite <F2> za vrijeme POST-a (testiranje komponenti sustava) kako biste otvorili program za postavljanje sustava.
- 4. Prijeđite na sigurnosnu karticu i unesite servisnu oznaku u polje **Set Service Tag** (Postavi servisnu oznaku).

**Servisni priručnik Dell™ Inspiron™ 1012**

# **Napomene, oprezi i upozorenja**

**NAPOMENA:** NAPOMENA ukazuje na važne informacije koje vam pomažu da koristite svoje računalo na bolji način.

**OPREZ: UPOZORENJE ukazuje na moguće oštećenje hardvera ili gubitak podataka u slučaju da se ne poštuju upute.** 

**UPOZORENJE: UPOZORENJE označava moguće oštećenje imovine, osobne ozljede ili smrt.**

**Informacije navedene u ovom dokumentu podložne su promjeni bez prethodne obavijesti. © 2010 Dell inc. Sva prava pridržana**.

Bilo kakvo umnožavanje ovog materijala bez pismenog dopuštenja tvrtke Dell Inc. strogo je zabranjeno.

Zaštitni znakovi korišteni u ovom tekstu: *Dell, DELL l*ogotip i *Inspiro*n zatitni su znakovi tretk. Meta koristeni zaštitni zaštitni znakovi predstri i meta koristeni si G. Inc., a Dell se<br>njime koristi uz dozvolu: *Micr* 

Ostali zaštitni znakovi i zaštiaeni nazivi se koriste u ovom dokumentu oznaeavaju ili prostova ili njihove proizvode. Tvrtka Dell Inc. odriee se bilo<br>kakvih vlasniekih interesa za navedene trgovaeke znakove i trgovaeke naz

**Siječanj 2010. Rev. A00**

<span id="page-54-0"></span> **Dodirni modul Servisni priručnik Dell™ Inspiron™ 1012**

- [Uklonite dodirni modul](#page-54-1)
- **O** Vratite dodirni modul na
- UPOZORENJE: Prije rada na unutrašnjosti računala pročitajte sigurnosne upute koje ste dobili s računalom. Dodatne sigurnosne informacije<br>potražite na poč<mark>etnoj stranici za sukladnost sa zakonskim odredbama na www.dell.com/</mark>

OPREZ: Kako biste izbjegli elektrostatičko pražnjenje, uzemljite se koristeći ručnu traku za uzemljenje ili povremeno dotaknite neobojenu<br>metalnu površinu (poput priključka na računalu).

**OPREZ: Samo ovlašteni serviser smije popravljati vaše računalo. Jamstvo ne pokriva štetu nastalu servisiranjem koje nije odobrila tvrtka Dell™.** 

OPREZ: Kako biste izbjegli oštećivanje matične ploče, prije rada na unutrašnjosti računala izvadite glavnu bateriju (pogledajte Uklanjanje **baterije).** 

### <span id="page-54-1"></span>**Uklonite dodirni modul**

- 1. Slijedite upute navedene u odjeljku [Prije po](file:///C:/data/systems/ins1012/cr/sm/before.htm#wp1435071)četka.
- 2. Izvadite bateriju (pogledajte [Uklanjanje baterije](file:///C:/data/systems/ins1012/cr/sm/battery.htm#wp1442926))
- 3. Skinite tipkovnicu (pogledajte [Uklanjanje tipkovnice\)](file:///C:/data/systems/ins1012/cr/sm/keyboard.htm#wp1201059).
- 4. Izvadite sklop tvrdog diska (pogledajte [Uklanjanje sklopa tvrdog diska](file:///C:/data/systems/ins1012/cr/sm/hdd.htm#wp1179926)).
- 5. Izvadite sklop oslonca za ruku (pogledajte [Uklanjanje sklopa oslonca za ruku](file:///C:/data/systems/ins1012/cr/sm/palmrest.htm#wp1044787)).
- 6. Preokrenite sklop naslona za dlan i skinite četiri vijka kojima je dodirni modul pričvršćen na naslon za dlan.

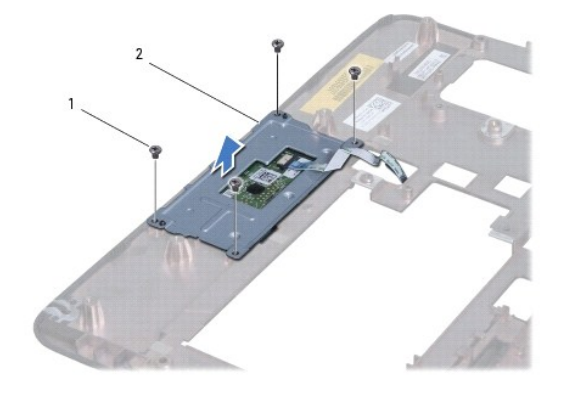

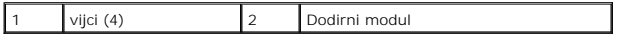

7. Podignite dodirni modul s naslona za dlan.

### <span id="page-54-2"></span>**Vratite dodirni modul na svoje mjesto**

- 1. Slijedite upute navedene u odjeljku [Prije po](file:///C:/data/systems/ins1012/cr/sm/before.htm#wp1435071)četka.
- 2. Pomoću izdanaka na naslonu za dlan dodirni modul postavite točno na svoje mjesto. Vratite na svoje mjesto četiri vijka koji pričvršćuju dodirni modul na naslon za dlan.
- 3. Ponovno postavite sklop oslonca za ruku (pogledajte Ponovno namješ[tanje sklopa oslonca za ruku](file:///C:/data/systems/ins1012/cr/sm/palmrest.htm#wp1059721)).
- 4. Vratite sklop nosača tvrdog diska (pogledajte Vrać[anje sklopa tvrdog diska](file:///C:/data/systems/ins1012/cr/sm/hdd.htm#wp1181804)).
- 5. Ponovno postavite tipkovnicu (pogledajte Ponovno namješ[tanje tipkovnice](file:///C:/data/systems/ins1012/cr/sm/keyboard.htm#wp1179994)).
- 6. Ponovno postavite bateriju (pogledajte [Zamjena baterije](file:///C:/data/systems/ins1012/cr/sm/battery.htm#wp1443274)).

OPREZ: Prije nego što uključite računalo, ponovno postavite sve vijke i provjerite nije li koji vijak ostao u unutrašnjosti računala. Ako to ne<br>napravite, možete oštetiti računalo.

### <span id="page-56-0"></span> **Kartica video ubrzivača Servisni priručnik Dell™ Inspiron™ 1012**

Vađ[enje kartice video ubrziva](#page-56-1)ča

- Vrać[anje kartice video ubrziva](#page-56-2)ča
- UPOZORENJE: Prije rada na unutrašnjosti računala pročitajte sigurnosne upute koje ste dobili s računalom. Dodatne sigurnosne informacije<br>potražite na poč<mark>etnoj stranici za sukladnost sa zakonskim odredbama na www.dell.com/</mark>

OPREZ: Kako biste izbjegli elektrostatičko pražnjenje, uzemljite se koristeći ručnu traku za uzemljenje ili povremeno dotaknite neobojenu<br>metalnu površinu (poput priključka na računalu).

**OPREZ: Samo ovlašteni serviser smije popravljati vaše računalo. Jamstvo ne pokriva štetu nastalu servisiranjem koje nije odobrila tvrtka Dell™.** 

OPREZ: Kako biste izbjegli oštećivanje matične ploče, prije rada na unutrašnjosti računala izvadite glavnu bateriju (pogledajte <u>Uklanjanje</u><br><u>baterije</u>). **NAPOMENA:** Tvrtka Dell ne jamči kompatibilnost niti pruža podršku za kartice video ubrzivača koje nisu dobavljene od tvrtke Dell.

**ZA NAPOMENA:** Ovisno o konfiguraciji računala, u trenutku prodaje u utoru za video ubrzivač može se nalaziti kartica video ubrzivača.

# <span id="page-56-1"></span>**Vađenje kartice video ubrzivača**

- 1. Slijedite upute navedene u odjeljku [Prije po](file:///C:/data/systems/ins1012/cr/sm/before.htm#wp1435071)četka.
- 2. Izvadite bateriju (pogledajte [Uklanjanje baterije](file:///C:/data/systems/ins1012/cr/sm/battery.htm#wp1442926)).
- 3. Skinite tipkovnicu (pogledajte [Uklanjanje tipkovnice\)](file:///C:/data/systems/ins1012/cr/sm/keyboard.htm#wp1201059).
- 4. Izvadite sklop tvrdog diska (pogledajte [Uklanjanje sklopa tvrdog diska](file:///C:/data/systems/ins1012/cr/sm/hdd.htm#wp1179926)).
- 5. Izvadite sklop oslonca za ruku (pogledajte [Uklanjanje sklopa oslonca za ruku](file:///C:/data/systems/ins1012/cr/sm/palmrest.htm#wp1044787))
- 6. Izvadite sklop hladila procesora (pogledajte Vađ[enje sklopa hladila procesora\)](file:///C:/data/systems/ins1012/cr/sm/cpucool.htm#wp1137134).

OPREZ: Kad kartica video ubrzivača nije u računalu, čuvajte je u zaštitnom antistatičkom pakiranju. Za više informacija, pogledajte "Zaštita od<br>elektrostatičkog pražnjenja" u sigurnosnim uputama isporučenim s vašim računal

7. Izvadite karticu video ubrzivača iz konektora na matičnoj ploči.

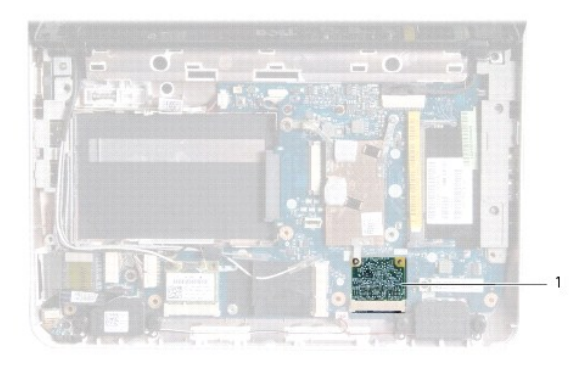

kartica video ubrziva<mark>č</mark>a

<span id="page-56-2"></span>**Vraćanje kartice video ubrzivača** 

- 1. Slijedite upute navedene u odjeljku [Prije po](file:///C:/data/systems/ins1012/cr/sm/before.htm#wp1435071)četka.
- 2. Izvadite novu karticu video ubrzivača iz ambalažnog pakiranja.

**OPREZ: Odmjerenim i ravnomjernim pritiskom umetnite karticu na njeno mjesto. Prevelikom silom možete oštetiti priključak.** 

OPREZ: Priključci su učvršćeni kako bi se osiguralo pravilno umetanje. Ako osjetite otpor, provjerite priključke na kartici i matičnoj ploči te<br>ponovno poravnajte karticu.

- 3. Umetnite konektor kartice video ubrzivača pod kutom od 45 stupnjeva u konektor na matičnoj ploči.
- 4. Pritisnite drugu stranu kartice video ubrzivača u utor na matičnoj ploči i vratite rashladno tijelo procesora (pogledajte Ponovno postavljanje sklopa<br>hladila procesora). dila pro
- 5. Ponovno postavite sklop oslonca za ruku (pogledajte Ponovno namješ[tanje sklopa oslonca za ruku](file:///C:/data/systems/ins1012/cr/sm/palmrest.htm#wp1059721)).
- 6. Vratite sklop nosača tvrdog diska (pogledajte Vrać[anje sklopa tvrdog diska](file:///C:/data/systems/ins1012/cr/sm/hdd.htm#wp1181804)).
- 7. Ponovno postavite tipkovnicu (pogledajte Ponovno namješ[tanje tipkovnice](file:///C:/data/systems/ins1012/cr/sm/keyboard.htm#wp1179994)).
- 8. Ponovno postavite bateriju (pogledajte [Zamjena baterije](file:///C:/data/systems/ins1012/cr/sm/battery.htm#wp1443274)).
- **OPREZ: Prije nego što uključite računalo, ponovno postavite sve vijke i provjerite nije li koji vijak ostao u unutrašnjosti računala. Ako to ne napravite, možete oštetiti računalo.**
- 9. Po potrebi instalirajte upravljačke i uslužne programe za računalo. Više informacija potražite u *Tehnološkom priručniku za Dell*.

**NAPOMENA:** Ako instalirate karticu video ubrzivača koja nije od tvrtke Dell, morate instalirati odgovarajuće upravljačke i uslužne programe. Više<br>informacija o generičkom upravljačkom programu potražite u *Tehnološkom pri*